## **Inspiron 20**

دليل المالك

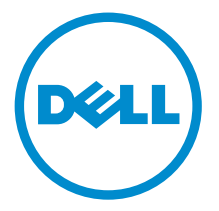

طرار الكمبيوتر: Inspiron 20 موديل 3048<br>العمودج الوثاني: WO9B<br>العوج الوثاني: WO9BOO1

### الملاحظات والتنبيهات والتحذيرات

كم ملاحظة: تشير كلمة "ملاحظة" إلى المعلومات الهامة التي تساعدك على تحقيق أقصى استفادة من الكمبيوتر لديك. نبيه: تشير كلمة "تنبيه" إما إلى احتمال حدوث تلف بالاجمزة أو فقدان للبيانات، كما تعلمك بكيفية تجنب المشكلة. حضحكم كحذير: تشير كلمة "تحذير" إلى احتمال حدوث تلف بالمعتلكات أو التعرض لإصابة جسدية أو الوفاة.<br>ا

**حقوق الطبع والنشر © لعام 2014 لشركة Dell Inc. جميع ا<b>لحقوق محفوظة.** هذا المنتج محي بموجب حقوق الطبع والنشر وحقوق الملكية الفكرية الْعريكية والدولية . ™Dell™ يشعل Dell اعلامتان تجاريتان لشركة Dell Inc. في الولايات المتحدة و/أو نطاقات الاختصاص الْاخرى. وكل العلامات والْاسماء التجارية الأخرى الواردة هنا قد تكون علامات تجارية نخص الشركات ذات الصلة المالكة لها.

 $03 - 2014$ 

**Rev. A00** 

# جدول المحتويات

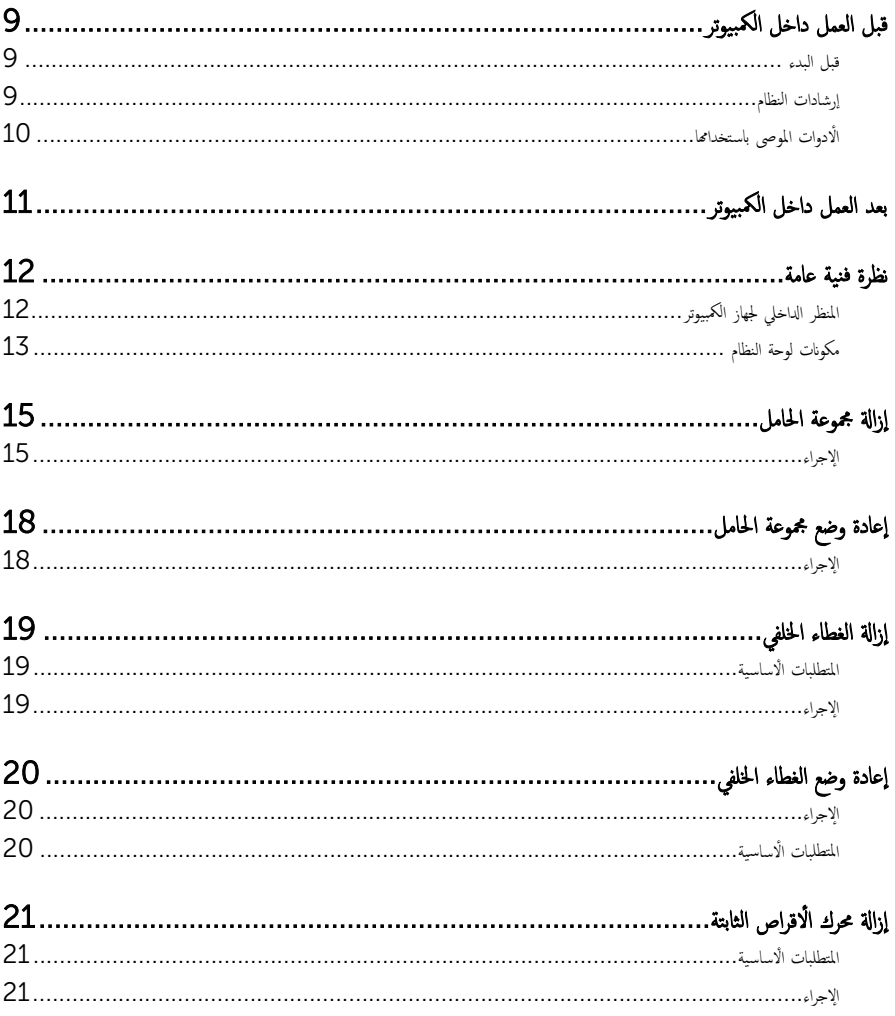

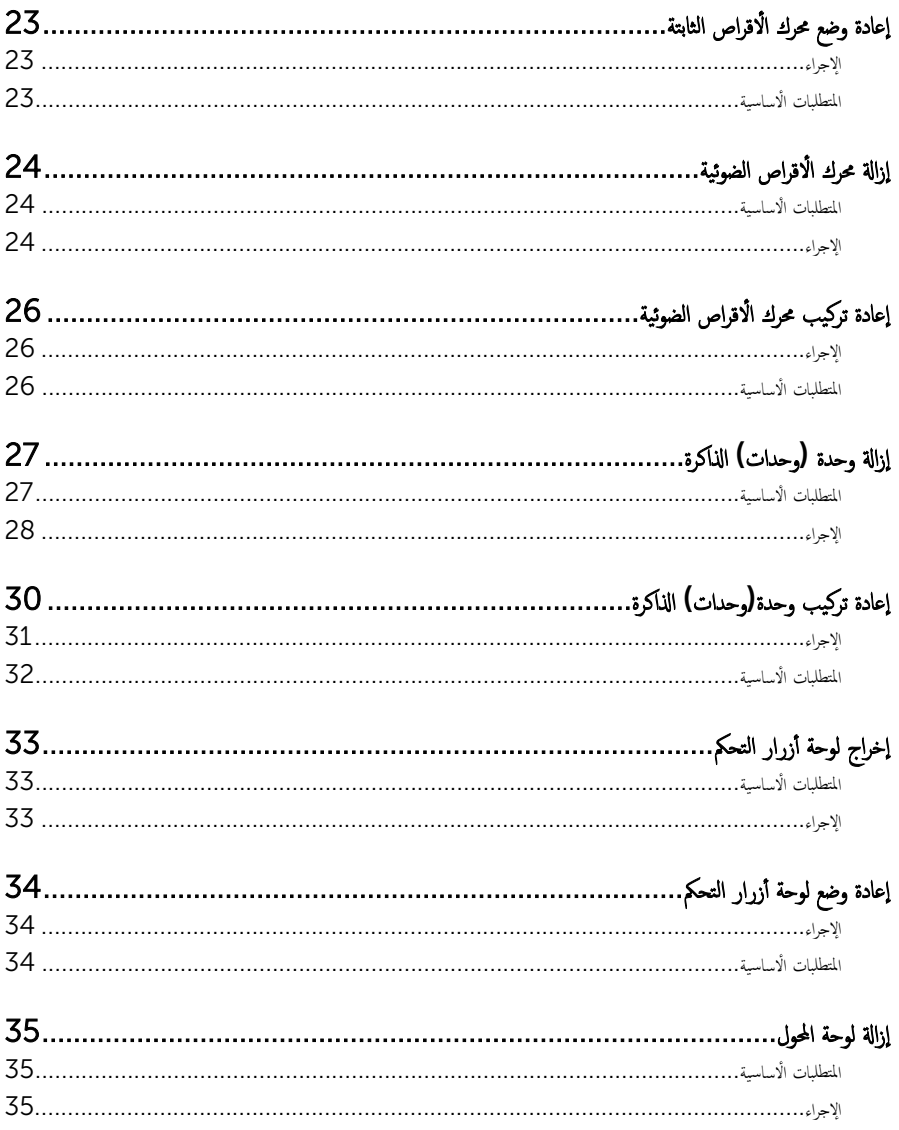

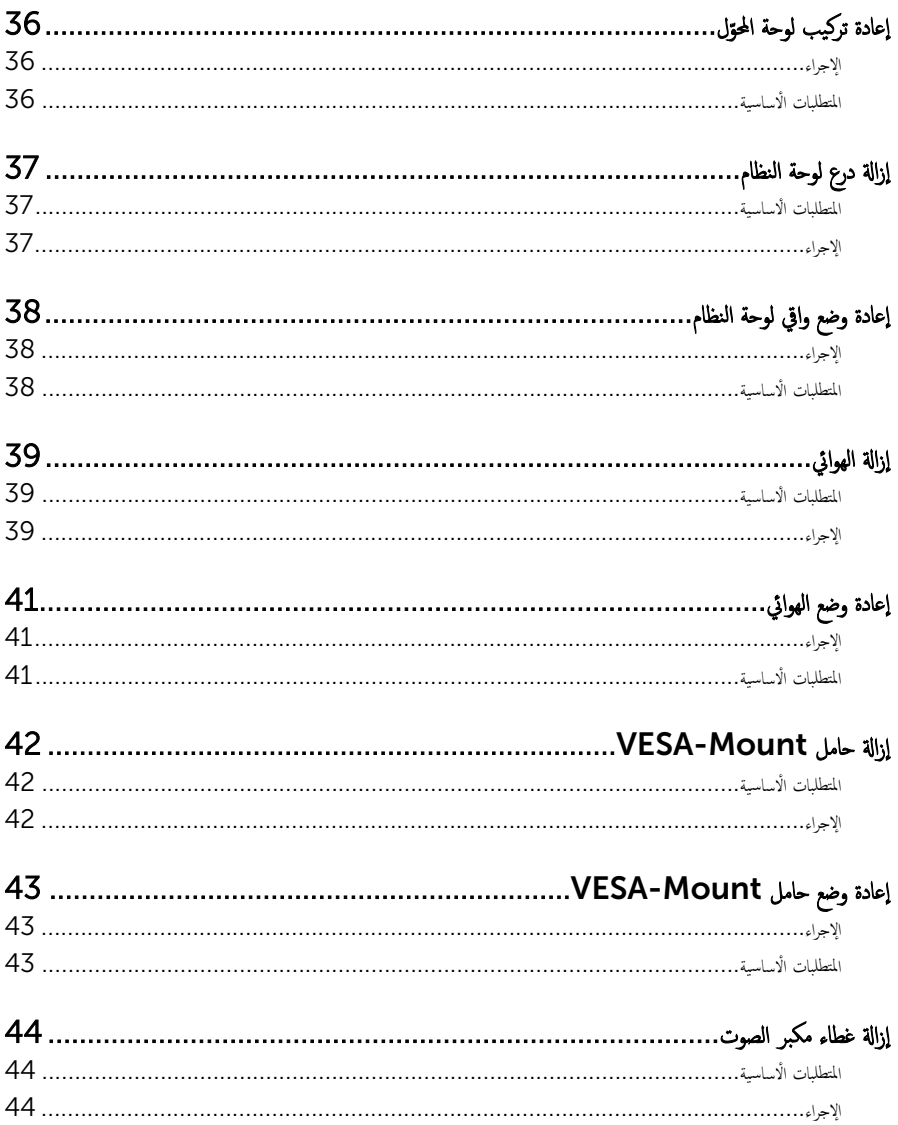

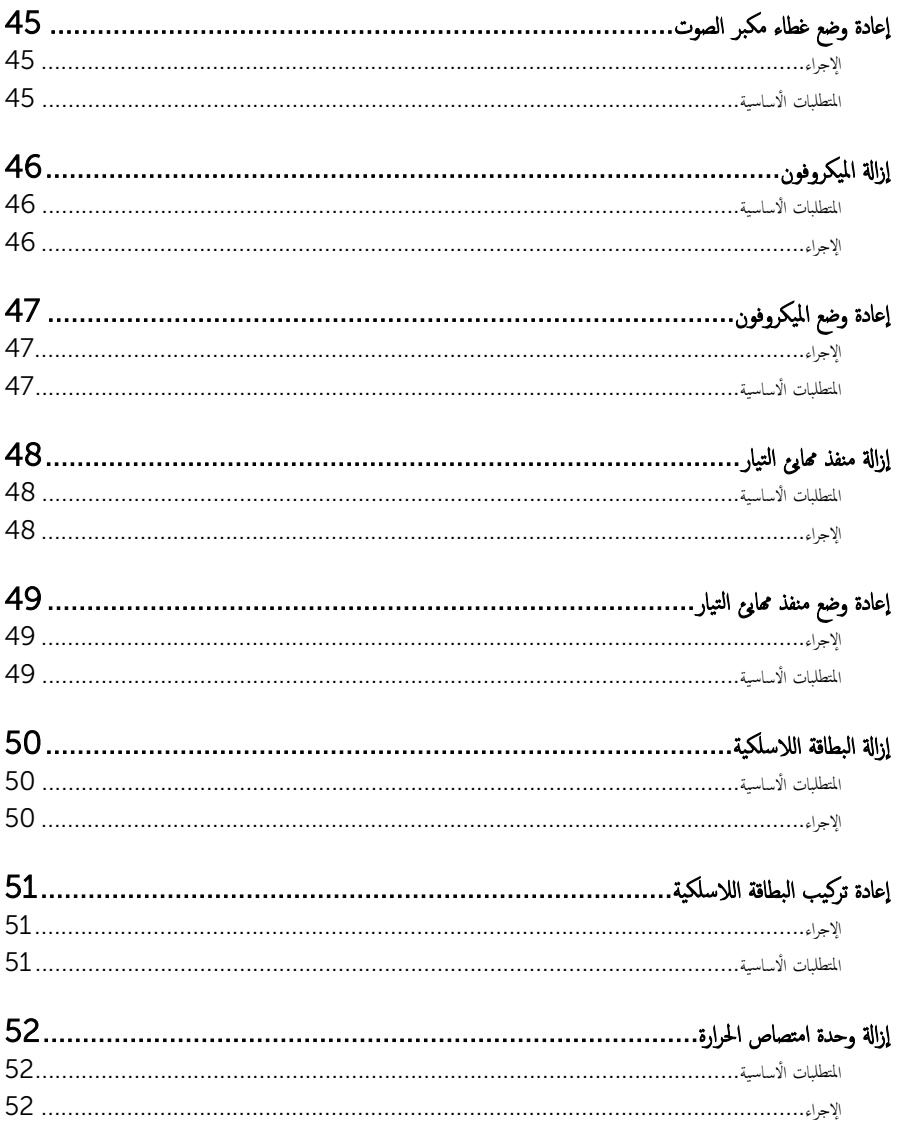

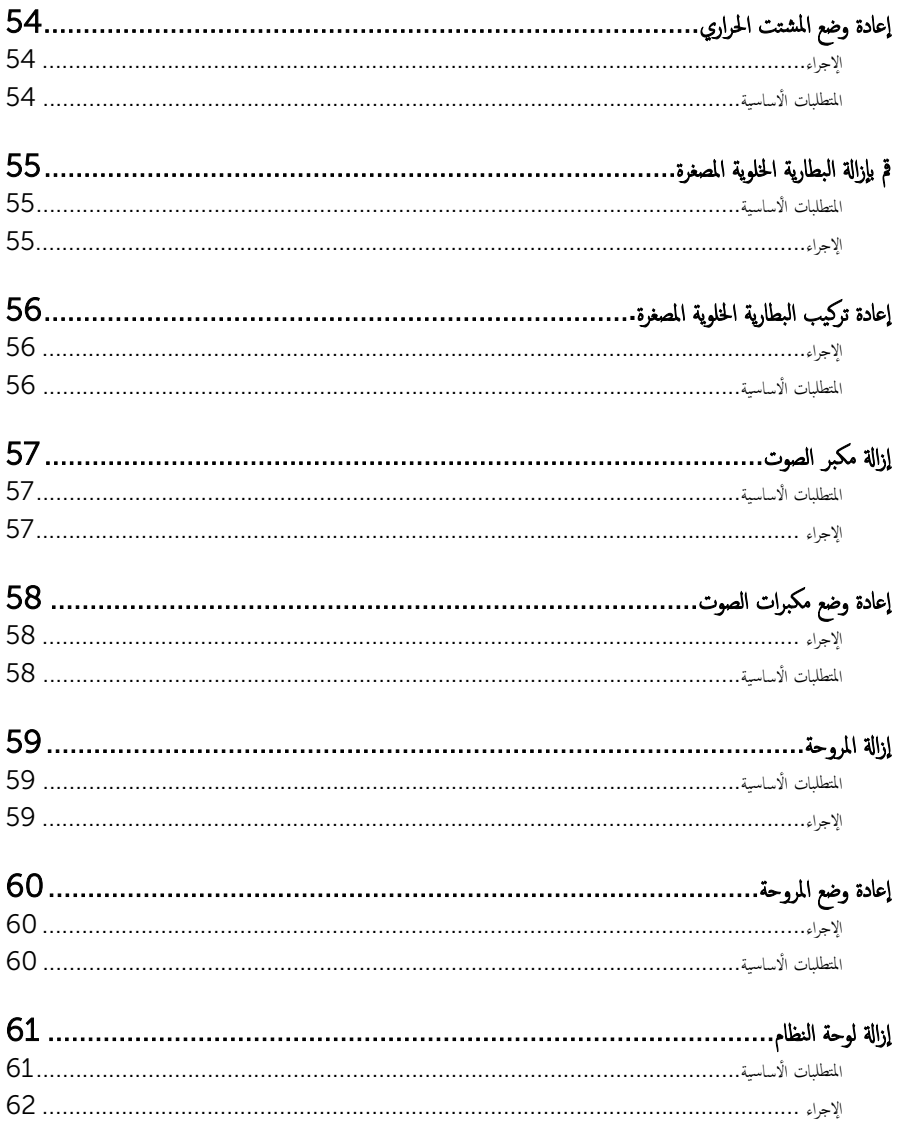

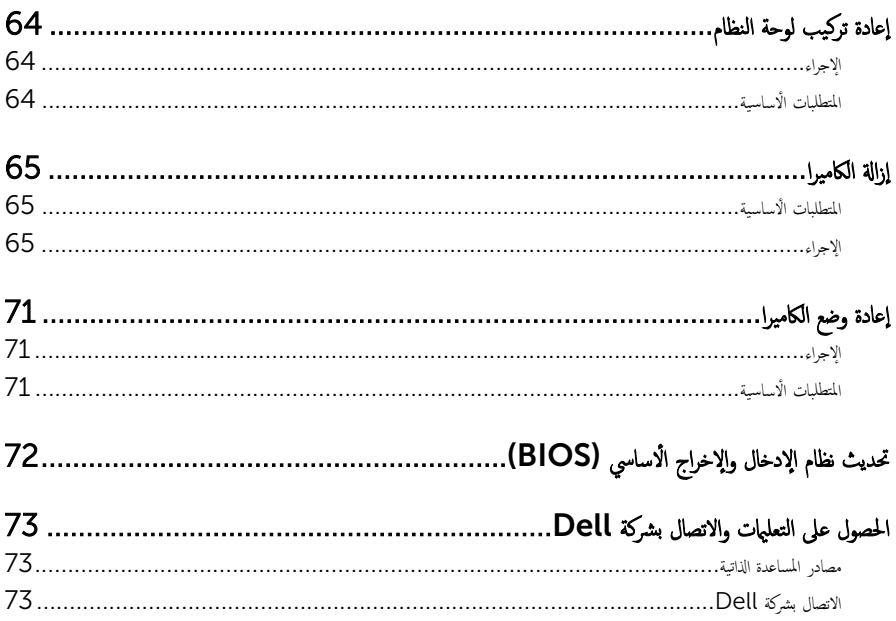

## قبل العمل داخل الكمبيوتر

˒̰ˋ:̴̾ ̤ˣ ˕̰ ˇȔا˒لاف ̭˅تالمك̸ او̤ˋط˅̜˅تǙ˒ ع˅̪ل ع̪ ̶˅ ̪ن افالح̸ و̰֗ˇ لم˶ الم˸˅̪̾ر الملاو ̪˸˅ت.

#### قبل البدء

- $\! \! \!= \! 1 \qquad \qquad$  أجفظ جميع الملفات المفتوحة وإغلاقها، ثم إنهاء جميع التطبيقات المفتوحة.
	- **2** ٪ قم بإيقاف تشغيل الكمبيوتر .
- <span id="page-8-0"></span>ك Windows — حرك مؤشر الماوس إلى الركن الايمن العلوي أو السفلي من الشاشة لفتح الشريط الجانبي للاختصارات، ثم انقر نوقSettings(الضبط) → Power(الشفيل) < down ^{الشفيل).
	- 7 Windows: ا̭قر ǫȓو ا̏̀ط ̉لى Start ( ȓ اˈدǫ →) down Shut( Ȕا̻ق˅ف ا̤˕ ̏ش ̾ل(.

ك<mark>م ملاحظة:</mark> إذا كنت تستخدم نظام تشغيل آخر، فانظر مستندات نظام التشغيل لديك لمعرفة تعليمات إيقاف التشغيل.

- 3 قم بفصل الكمبيوتر وكافة الاجحمزة المتصلة به من مآخذ التيار الكهربي الخاصة بهم.
- 4 افصل كل الكبلات مثل كبلات الهاتف وكبلات الشبكة وهكذا من الكمبيوتر لديك.
- 5 افصل كل الاجحمزة والاجحمزة الطرفية المتصلة مثل لوحة المفاتيح والماوس والشاشة وهكذا من الكمبيوتر لديك.
	- **6** ٪ قم بإزالة أي بطاقة وسائط وقرص ضوئى من الكمبيوتر، إذا أمكن.
- 7 بعد فصل الكبلات عن جحماز الكمبيوتر، اضغط مع الاستمرار على زر التشغيل لمدة تصل إلى 5 ثوانٍ تقريبًا لعزل لوحة النظام أرضيًا. ً

˒̰ˋ:̴̾ ̀ع اكم̤ ˋ ˒ر̸̾ ̉لى ˷ط˦ ̭˅ وظ̭ ̘̾ ̤ˣ ˕̰ˬ ˇدش ا̤ش˅˺ة.

8 ضع الكمبيوتر متجهًا لأسفل.

#### إرشادات النظام

استعن بتوجيهات السلامة التالية لمساعدتك على حماية الكمبيوتر من أي تلف محمٓل، وللمساعدة كذلك على ضمان سلامتك الشخصية.

- حضٍ تحذير: قبل العمل داخل الكمبيوتر، اقرأ معلومات الامان المرفقة التي تم شحنها مع الكمبيوتر. للتعرف على المعلومات الإضافية المخاصة بأفضل ممارسات الامان. اِج الصفح الرئيسية الخاصة بـ "التوافق التنظيمي" من خلال dell.com/regulatory\_compliance.
- حضٍ تحذير : افصل كل مصادر التيار قبل فتح غطاء الكمبيوتر أو اللوحات. بعد ا√تتهاء من العمل داخل الكمبيوتر، أعد تركيب كل ا√غطية واللوحات والمسامير قبل توصيل مصدر التيار .
	- نبيه: لتجنب إتلاف حماز الكمبيوتر، تأكد من أن سطح العمل مستويًا ونظيفًا. ȓ

˒̰ˋ:̴̾ ̤ˣ ˕̰ ˇȔا˒لاف ̭˅تالمك̸ او̤ˋط˅̜˅تǙ˒ ع˅̪ل ع̪ ̶˅ ̪ن افالح̸ و̰֗ˇ لم˶ الم˸˅̪̾ر الملاو ̪˸˅ت.

تنبيه: يُسمح لفني خدمة معتمد بإزالة غطاء الكمبيوتر والوصول إلى أي من المكونات الموجودة داخل الكمبيوتر. راجع تعليهات السلامة للحصول على المعلومات الكاملة حولُ احتياطات السلامة والعمل داخل الكمبيوتر والحماية من التفريغ الإلكتروِستاتيكي.

<span id="page-9-0"></span>نبيه: قبل لمس أي شيء داخل الكمبيوتر، قم بتأريض نفسك بواسطة لمس سطح معدني غير مطلي، مثل السطح المعدني الموجود في الجزء الخلفي من اكمبيوتر . أثناء العمل، المس سطح معدني غير مطلي بشكل دوري لتفريغ الكهراء الساكنة والتي قد تتلف المكونات الداخلية للكمبيوتر . نبيه: عند فصل كبل،اسحب الموصل الخاص به أو لسان السحب، وليس الكبل نفسه. بعض الكبلات تشتمل على موصلات مع ألسنة قفل أو مسامير إيهام △ چب فكها قبل فصل الكبل. عند فصل الكبلات، حافظ على محاذتها بالتساوي لتجنب ثني أي مسامير موصلات. عند توصيل الكبلات، تأكد من أن المنافذ والموصلات تم توجيهها ومحاذاتها بشكل صحيح. اك̤ ˋل ̉ن اكم̤ ˋ ˒رǙ̸̾ ثم ا̙صله ̉ن الج̶˅ز الم˕صل ˈ˅̤شˋكة. ً ˈفصل ˒̰ˋ:̴̾ ̤فصل ̟ˋل ا̤شˋكةǙ ߁ ǫȓولإ ȓ جه˅ˬر ̪ن ئ̜˅ر ˈط˅̜˅ت ˷˅ʿطا̸̤ . Ȏر̟ˋة ǫو ˒̰ˋ:̴̾ ا̏̀ط ̉لى ǫȓي ˈط˅̜˅ت̪

### الأدوات الموصى باستخدامها

قد تحتاج الإجراءات الواردة في هذا المستند إلى وجود الأدوات التالية:

- مفك فيليبس
- ̪فك ̪˸ط˦
- مخطاط بلاستيكي

بعد العمل داخل الكمبيوتر

#### ِ تنبيه: قد يؤدي ترك المسامير المتناثرة أو المفكوكة داخل الكمبيوتر إلى إلحاق الضرر بالكمبيوتر بشدة.

- <span id="page-10-0"></span>1 أعد تركيب جميع المسامير اللولبية وتأكد من عدم وجود مسامير لولبية مفكوكة بداخل الكمبيوتر . ȓ 2 ٪ قم بتوصيل أية أجحزة خارجية أو أجحزة طرفية وكبلات قمت بإزالتها قبل العمل في الكمبيوتر الخاص بك. ق أعد وضع أي بطاقات وسائط وأقراص وأي أجزاء أخرى قمت بإزالتها قبل العمل في الكمبيوتر لديك.
	- 4 صل الكمبيوتر وجميع الاجحمزة المتصلة بالمنافذ الكهربية الخاصة بها.
		- 5 ٪ مَّ بتشغيل الكمبيوتر .

<span id="page-11-0"></span>تحذير : قبل العمل داخل الكمبيوتر ، اقرأ معلومات الامان التي تم إرفاقها مع الكمبيوتر ، واتبع الخطوات الوادة في ق<u>بل العمل داخل الكمبيوتر</u> . بعد العمل داخل ∧ لكمبيوتر ، اتبع التعليات الواردة في <u>مد العمل داخل الكمبيوتر</u> للتعرف على المعلومات الإضافية الخاصة بأفضل ممارسات الامان، راجع الصفحة الرئيسية الحاصة بالتوافق التنظيمي من خلال dell.com/regulatory\_compliance.

المنظر الداخلي لجهاز الكمبيوتر

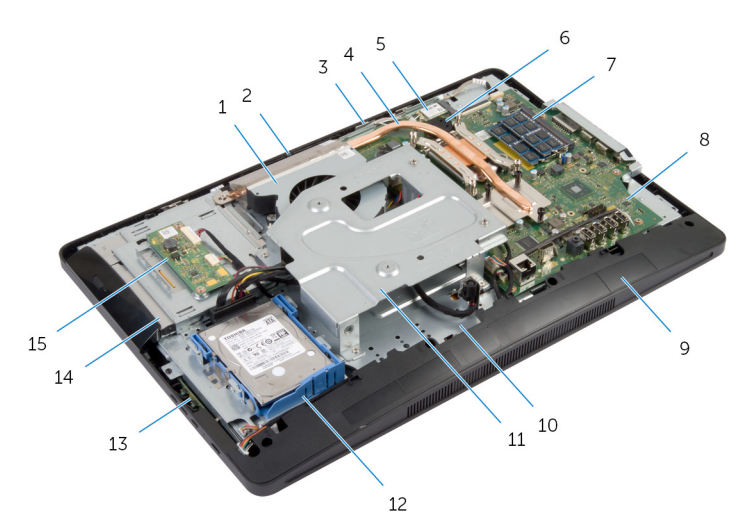

 و˧ةالمر 2 ا̤كا̪ ا̾ر الم و̸̙ن̾كر 4 ˧دةو ا̪˕ص˅ص ةارالحر ˈط˅̜ة لإ ك̧˷ ̾ة 6 ا̤ ̻ةˋط˅ر ̻ةالخ̸̧ ةالمص̏ر ˧دةو) ˧داتو (ةالذا̟ر 8 ˧ة̸̤ ا̰̤ظ˅م ̍ط˅Ǥ ك̪ ˋر تا̤ص̸ 10 ̜˅̉دة ˧ة̸̤ ا̤ش˅˺ة ˧˅̪ل ˒˜ˋ̾تVESA 12 ̉ةمجم̸ كمحر ȓالأ اص̜ر ا̤˜˅ˈ˕ة ˧ة̸̤ ǫȓ رارز ا̤˕˩ߝ 14 ̉ةمجم̸ كمحر ȓالأ اص̜ر ا̤ض̸ʿ̾ة 15 لوحة المحول

مكونات لوحة النظام

<span id="page-12-0"></span>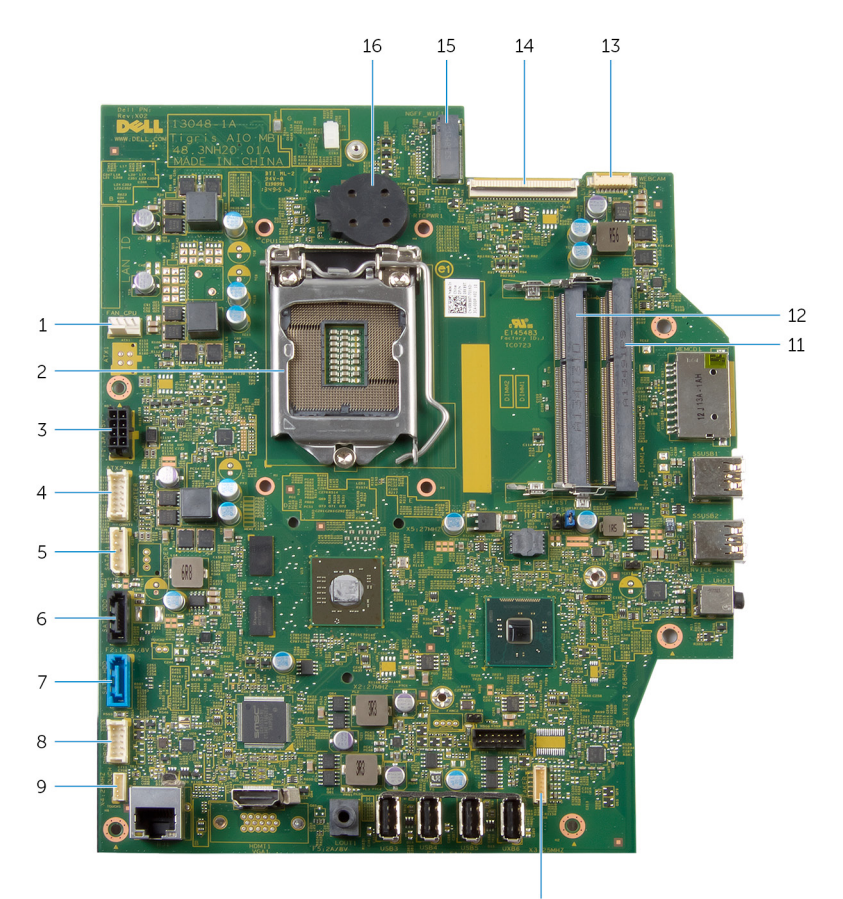

10

- 1 موصل كبل المروحة (FAN\_CPU) المعالج (CPU1) إلىما بالمعزج
	-
	- 5 موصل كبل تيار محرك الأقراص الثابتة ومحرك الأقراص الضوئية<br>(SATAP1)
- 7 موصل كبل محرك الأقراص الثابتة (SATA\_HDD) 8 موصل كبل لوحة أزرار التحكم (PWRCN1)
	- 9 موصل كبل لوحة التحكم باللمس (اختياري) (TOUCH) موصل كبل مكبر الصوت (SPEAKER)
		- 11 ̙˕˩ة ˧دةو ةالذا̟ر) 1DIMM )12 ̙˩˕ة ˧دةو ةالذا̟ر) 2DIMM)
- 
- 3 ˽ل̸̪ ̟ˋل ̰̪فذ مه˅̻ʾ ا̤˕̾˅ر) 2ATX )4˽ ل̸̪ ̟ˋل ˧ة̸̤ لالمح̸) CONVERTER)
- 6 ˽ل̸̪ ̟ˋل كمحر ȓالأ اص̜ر ا̤ض̸ʿ̾ة) ODD\_SATA)
	- - -
- 13 ˽ل̸̪ ̟ˋل ا̤كا̪ ا̾ر) WEBCAM )14˽ ل̸̪ ̟ˋل ا̤ش˅˺ة) LVDS)
- 15 ̙˕˩ة ا̤ˋط˅̜ة ا̤لا ك̧˷ ̾ة) WIFI\_NGFF )16 ا̤ ̻ةˋط˅ر ̻ةالخ̸̧ ةالمص̏ر) BATTERY)
- 
- 

## إزالة مجموعة الحامل

<span id="page-14-0"></span>تحذير : قبل العمل داخل الكمبيوتر ، اقرأ معلومات الامان التي تم إرفاقها مع الكمبيوتر ، واتبع الخطوات الوادة في ق<u>بل العمل داخل الكمبيوتر</u> . بعد العمل داخل لكمبيوتر ، اتبع التعليات الواردة في <u>مد العمل داخل الكمبيوتر</u> للتعرف على المعلومات الإضافية الخاصة بأفضل ممارسات الامان، راجع الصفحة الرئيسية الحاصة بالتوافق التنظيمي من خلال dell.com/regulatory\_compliance.

#### الإجراء

- ضع الكمبيوتر متجهًا لاسفل على قطعة قماش ناعمة أو سطح نظيف.  $\bm{1}$ 
	- **2** حرر الألسنة الموجودة على غطاء الحامل.
	- ق أزح غطاء الحامل وقم بإزالته بعيدًا عن الكمبيوتر.

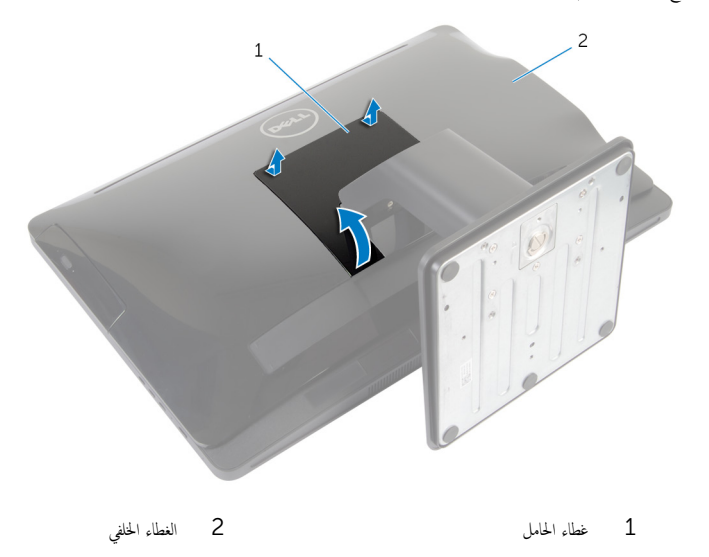

قَ بِإزالةِ المساميرِ التي تثبت مجموعة الحامل بقاعدة لوحة الشاشة.

5 ثبت مجموعة الحامل في اتجاه صاعد وقم بإزاحته بعيدًا عن الكمبيوتر.

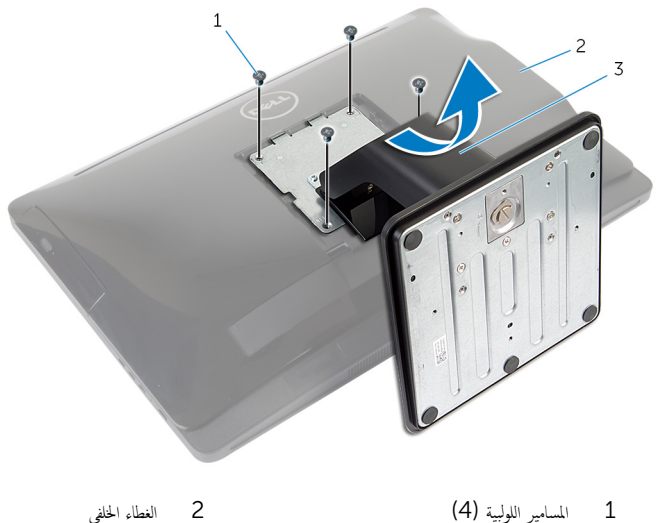

2 الغطاء الخلفي

3 - مجموعة الحامل

لإزالة قاعدة الحامل أو رافعة الحامل من مجموعة الحامل، اتبع المخطوات التالية.

- ارفع مقبض المسهار الموجود في قاعدة الحامل.  $6\phantom{1}6$
- $\overline{7}$ باستخدام مقبض المسهار اللولبي، قم بفك مسهار التثبيت اللولبي الذي يثبت قاعدة الحامل في رافعة الحامل.

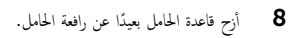

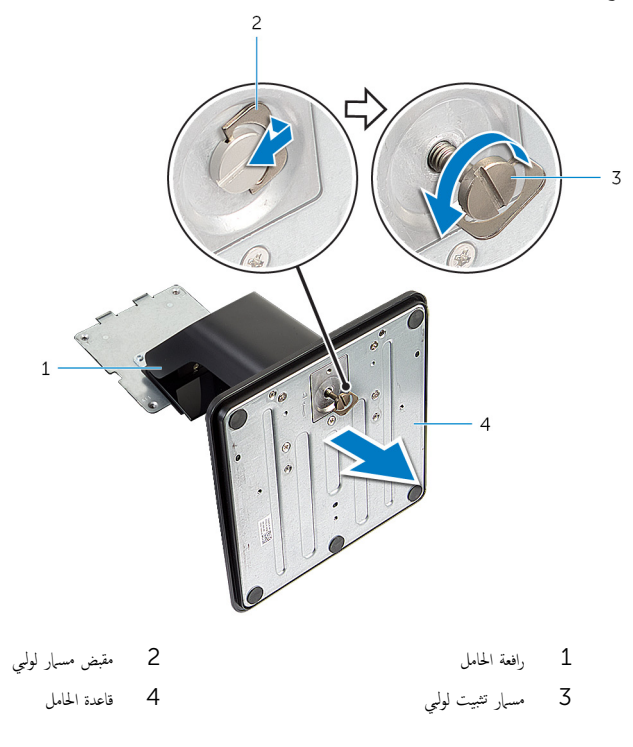

## إعادة وضع مجموعة الحامل

<span id="page-17-0"></span>تحذير : قبل العمل داخل الكمبيوتر ، اقرأ معلومات الامان التي تم إرفاقها مع الكمبيوتر ، واتبع الخطوات الوادة في ق<u>بل العمل داخل الكمبيوتر</u> . بعد العمل داخل ⚠ لكمبيوتر ، اتبع التعليات الواردة في <u>مد العمل داخل الكمبيوتر</u> للتعرف على المعلومات الإضافية الخاصة بأفضل ممارسات الامان، راجع الصفحة الرئيسية الحاصة بالتوافق التنظيمي من خلال dell.com/regulatory\_compliance.

#### الإجراء

اتبع الخطوات التالية لإعادة وضع قاعدة الحامل أو رافعة الحامل:

- قج بإزاحة قاعدة الحامل في الفتحة الموجودة على رافعة الحامل.  $\bf{1}$
- 2 ٪ أحكم ربط مسامير التثبيت، وقم بطي مقبض المسهار على قاعدة الحامل. اتبع الخطوات التالية لإعادة وضع مجموعة الحامل:
- ق أزح العروات الموجودة في مجموعة الحامل إلى داخل الفتحات الموجودة في الغطاء المخلفي.
	- 4 أعد وضع المسامير المثبتة لمجموعة الحامل في قاعدة لوحة الشاشة.
- نج أزاحة الالسنة الموجودة في غطاء الحامل إلى داخل الفتحات الموجودة في الغطاء الحلفي وقم بتثبيت غطاء الحامل حتى يستقر في مكانه.

## إزالة الغطاء الخلفي

<span id="page-18-0"></span>تحذير : قبل العمل داخل الكمبيوتر ، اقرأ معلومات الامان التي تم إرفاقها مع الكمبيوتر ، واتبع الخطوات الوادة في ق<u>بل العمل داخل الكمبيوتر</u> . بعد العمل داخل لكمبيوتر ، اتبع التعليات الواردة في <u>مد العمل داخل الكمبيوتر</u> للتعرف على المعلومات الإضافية الخاصة بأفضل ممارسات الامان، راجع الصفحة الرئيسية الحاصة بالتوافق التنظيمي من خلال dell.com/regulatory\_compliance.

### المتطلبات ا<mark>لا</mark>ساسية

اتبع الإجراءات من الخطوة 1 إلى الخطوة 5 في "إزالة <u>مجموعة الحامل</u>".

#### الإجراء

- $\!1$  أستخدام مخطاط بلاستيكي، قم بفك الغطاء الخلفي من إطار الشاشة الذي يبدأ من حول منطقة محرك الْاقراص الضوئية.
	- 2 ٪ ارفع الغطاء الخلفي بزاوية، وقم بإزالته من الكمبيوتر .

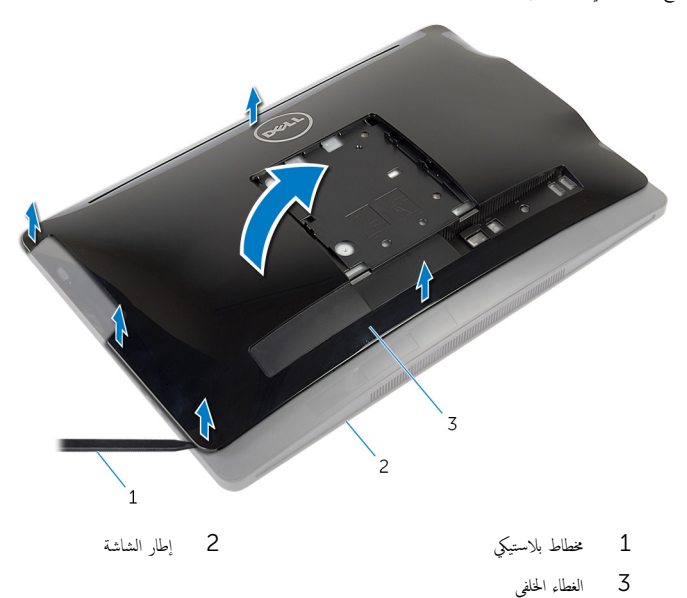

## إعادة وضع الغطاء الخلفي

#### <span id="page-19-0"></span>تحذير : قبل العمل داخل الكمبيوتر ، اقرأ معلومات الامان التي تم إرفاقها مع الكمبيوتر ، واتبع الخطوات الوادة في ق<u>بل العمل داخل الكمبيوتر</u> . بعد العمل داخل لكمبيوتر ، اتبع التعليات الواردة في <u>مد العمل داخل الكمبيوتر</u> للتعرف على المعلومات الإضافية الخاصة بأفضل ممارسات الامان، راجع الصفحة الرئيسية الحاصة بالتوافق التنظيمي من خلال dell.com/regulatory\_compliance.

#### الإجراء

- $\!1$   $\!$  ق $\,$  يزاحة الفتحات الموجودة على الغطاء الحلفي إلى المنافذ الموجودة في الكمبيوتر ، ثم قم بمحاذاة الألسنة الموجودة على الغطاء الحلفي مع الفتحات الموجودة على إطار الشاشة.
	- **2** ٪ قم بتثبيت الغطاء الخلفي في موضعه.

### المتطلبات ا<mark>لا</mark>ساسية

اتبع الإجراءات من الخطوة 3 إلى الخطوة 5 في <sup>"</sup>استبدال <u>مجموعة الحامل</u>".

## إزالة محرك ال<mark>ا</mark>قراص الثابتة

- <span id="page-20-0"></span>تحذير : قبل العمل داخل الكمبيوتر ، اقرأ معلومات الامان التي تم إرفاقها مع الكمبيوتر ، واتبع الخطوات الوادة في ق<u>بل العمل داخل الكمبيوتر</u> . بعد العمل داخل لكمبيوتر ، اتبع التعليات الواردة في <u>مد العمل داخل الكمبيوتر</u> للتعرف على المعلومات الإضافية الخاصة بأفضل ممارسات الامان، راجع الصفحة الرئيسية الحاصة بالتوافق التنظيمي من خلال dell.com/regulatory\_compliance.
	- نبيه: محركات الاقراص الثابتة تكون قابلة للكسر. توخ الحذر عند التعامل مع محرك الاقراص الثابتة.  $\wedge$

نبيه: لتجنب فقد البيانات، لا تقم بإزالة محرك الاقراص الثابتة عندما يكون الكمبيوتر في حالة سكون أو في حالة تشغيل.

### المتطلبات الاساسية

- 1 اتبع الإجراءات من الخطوة 1 إلى الخطوة 5 في "إزالة <u>مجموعة الحامل"</u>.
	- **2** قم بإزالة <u>الغطاء الخلفى</u>

#### الإجراء

- 1 اضغط وحرر اللسان الموجود على مجموعة محرك الْاقراص الثابتة.
- 2 ارفع مجموعة محرك الْاقراص الثابتة وحرر الْالسنة الموجودة على مجموعة محرك الْاقراص الثابتة من الفتحات الموجودة على قاعدة لوحة الشاشة.

 ${\bf 3}$  افصل كبل محرك الاقراص الثابتة وكبل تيار محرك الأقراص الضوئية وكبل البيانات عن مجموعة محرك الأقراص الثابتة.

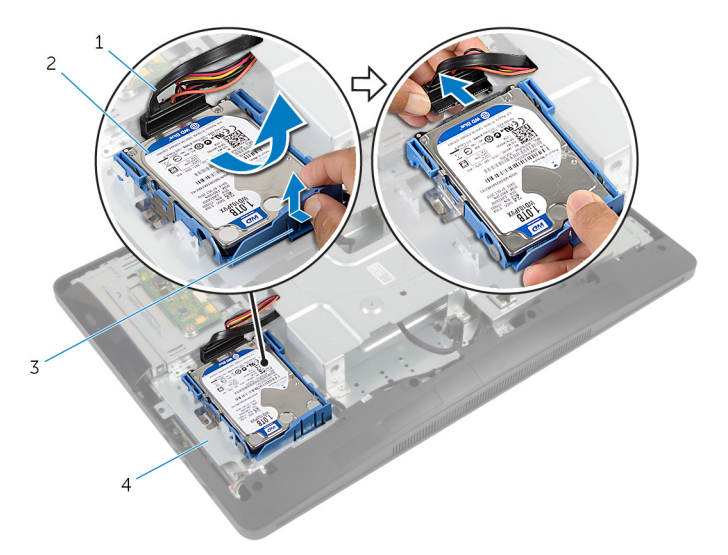

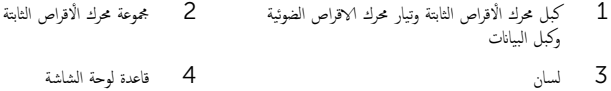

- 4 اسحب جوانب حامل محرك الاقراص الثابتة لتحرير المسامير التي تثبت محرك الأقراص الثابتة.
	- 5 ارفع محرك الأقراص الثابتة خارج الحامل المخصص له.

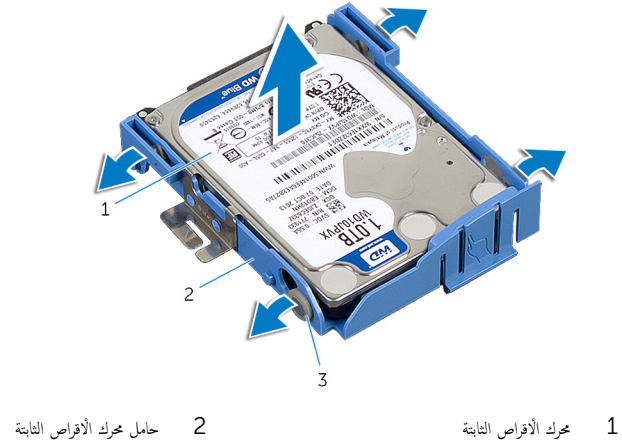

3 الم˸˅̪̾ر) 4(

22

## إعادة وضع محرك ال<mark>ُاقراص الثابتة</mark>

<span id="page-22-0"></span>تحذيو. قبل العمل داخل الكمبيوتر ، اقرأ معلومات الامان التي تم ٳرفاقها مع الكمبيوتر ، واتبع الحطوات الوادة في ق<u>بل العمل داخل الكمبيوتر</u> ـ بعد العمل داخل ⚠ لكمبيوتر ، اتبع التعليات الواردة في <u>مد العمل داخل الكمبيوتر</u> للتعرف على المعلومات الإضافية الخاصة بأفضل ممارسات الامان، راجع الصفحة الرئيسية الحاصة بالتوافق التنظيمي من خلال dell.com/regulatory\_compliance.

نبيه: محركات الاقراص الثابتة تكون قابلة للكسر. توخ الحذر عند التعامل مع محرك الاقراص الثابتة.

#### الإجراء

- 1 اسحب جوانب حامل محرك الْاقراص الثابتة. ثم قم بإزاحة المسامير الموجودة على حوامل محرك الأقراص الثابتة إلى الفتحات الموجودة في محرك الأقراص ȓ الثابتة.
	- 2 ٪ قم بتوصيل كبل محرك الاقراص الثابتة وكبل تيار محرك الاقراص الضوئية وكبل البيانات بمجموعة محرك الاقراص الثابتة.
- 3 ٪ قم بإزاحة الألسنة الموجودة في مجموعة محرك الأقراص الثابتة إلى الفتحات الموجودة على قاعدة لوحة الشاشة، وقم بتثبيت مجموعة محرك الأقراص الثابتة إلى قاعدة لوحة الشاشة.

**ملاحظة:** تأكد من تثبيت الالسنة الموجودة على حامل محرك الاقراص الثابتة في الفتحات الموجودة في قاعدة لوحة الشاشة.

### المتطلبات ا<mark>لا</mark>ساسية

- 1 أعد وضع <u>الغطاء الخلفي</u>
- 2 اتبع الإجراءات من الخطوة كى إلى الخطوة 5 في "استبدال <u>مجموعة الحامل</u>".

## إزالة محرك الاقراص الضوئية

<span id="page-23-0"></span>تحذيو. قبل العمل داخل الكمبيوتر، اقرأ معلومات الامان التي تم إرفاقها مع الكمبيوتر، واتبع الخطوات الوادة في <u>قبل العمل داخل الكمبيوتر</u>. بعد العمل داخل ⚠ لكمبيوتر ، اتبع التعليات الواردة في <u>مد العمل داخل الكمبيوتر</u> للتعرف على المعلومات الإضافية الخاصة بأفضل ممارسات الامان، راجع الصفحة الرئيسية الحاصة بالتوافق التنظيمي من خلال dell.com/regulatory\_compliance.

### المتطلبات ا<mark>لا</mark>ساسية

- 1 اتبع الإجراءات من الخطوة 1 إلى الخطوة 5 في "إزالة <u>مجموعة الحامل</u>".
	- **2** ﴿ بِإِزَالَةِ ا<u>لْغَطَاءِ الْحَلْفِي</u>

#### الإجراء

- اص̜ر ا̤ض̸ 1 ߁ Ȕ ˅ˈالةز الم˸مار الذي ̻˜ˋت ̉ةمجم̸ كمحر الأ ʿ̾ة في ̜˅̉دة ˧ة̸̤ ا̤ش˅˺ة. ȓ
- 2 اضغط على حامل محرك الأقراص الضوئية لفصل مجموعة محرك الأقراص الضوئية، ثم قم بإزاحة مجموعة محرك عن المحرك الأقراص ȓ الضوئية.

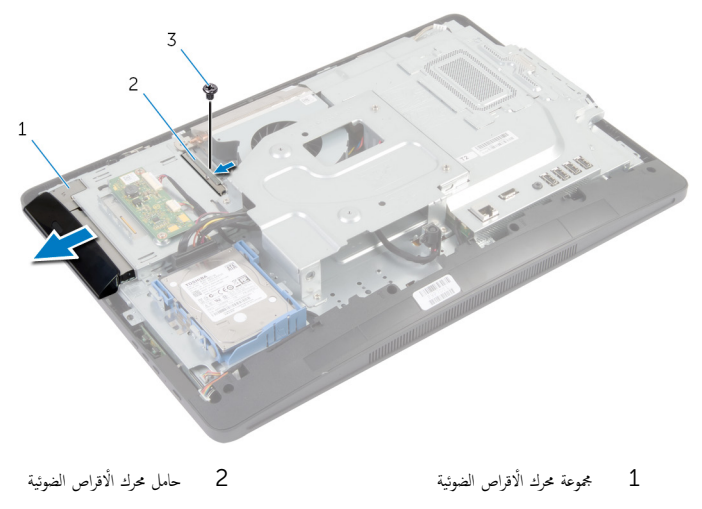

- 3 الم˸مار
- ${\bf 3}$  ۚ قم بثني إطار محرك الْاقراص الضوئية برفق وقم بإزالته من مجموعة محرك الأقراص الضوئية.

4 ٪ قم بإزالة المسامير المثبتة لحامل محرك الاقراص الضوئية في محرك الاقراص الضوئية وقم بإزالة حامل محرك المحرك الغراض الضوئية.

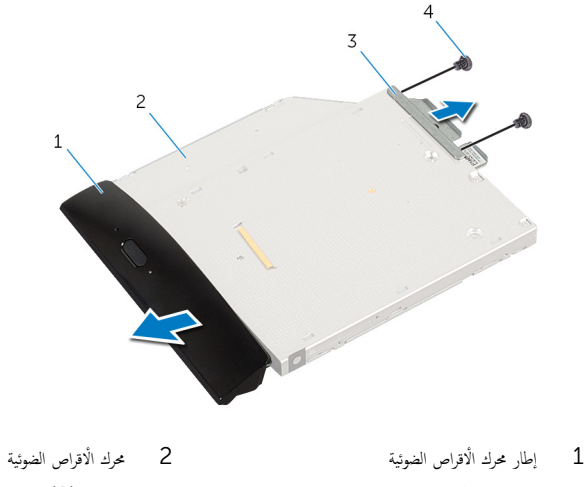

3 ˧˅̪ل كمحر ȓالأ اص̜ر ا̤ض̸ʿ̾ة 4 الم˸˅̪̾ر) 2(

## إعادة تركيب محرك ال<mark>ُاقراص الضوئية</mark>

<span id="page-25-0"></span>تحذير : قبل العمل داخل الكمبيوتر، اقرأ معلومات الامان التي تم إرفاقها مع الكمبيوتر، واتبع الخطوات الوادة في <u>قبل العمل داخل الكمبيوتر</u> . بعد العمل داخل ⚠ لكمبيوتر ، اتبع التعليات الواردة في <u>مد العمل داخل الكمبيوتر</u> للتعرف على المعلومات الإضافية الخاصة بأفضل ممارسات الامان، راجع الصفحة الرئيسية الحاصة بالتوافق التنظيمي من خلال dell.com/regulatory\_compliance.

#### الإجراء

- 1 ٪ قم بمحاذاة فتحات المسامير الموجودة في حامل محرك الاقراص الضوئية مع فتحات المسامير الموجودة في محرك الاقراص الضوئية.
	- 2 أعد وضع المسامير المثبتة لحامل محرك الْاقراص الضوئية بمحرك الْاقراص الضوئية.
- 3 ٪ مّ بمحاذاة الْالسنة الموجودة في اِطار محرك الْاقراص الضوئية مع الفتحات الموجودة في مجموعة محرك الأقراص الضوئية وقم بتثبيت إطار محرك الاقراص ȓ الضوئية في مكانه.
	- 4 قم بإزاحة مجموعة محرك الأقراص الضوئية حرك الغراض الضوئية حتى تستقر في موضعها تمامًا.
		- د آعد تركيب المسهار الذي يثبت مجموعة محرك الاقراص الضوئية في قاعدة لوحة الشاشة. $\,$

### المتطلبات ا<mark>لا</mark>ساسية

- 1 أعد وضع <u>الغطاء الخلفي</u>
- 2 اتبع الإجراءات من الخطوة 3 إلى الخطوة 5 في "استبدال <u>مجموعة الحامل"</u>.

## إزالة وحدة (وحدات) الذاكرة

<span id="page-26-0"></span>تحذير : قبل العمل داخل الكمبيوتر ، اقرأ معلومات الامان التي تم إرفاقها مع الكمبيوتر ، واتبع الخطوات الوادة في ق<u>بل العمل داخل الكمبيوتر</u> . بعد العمل داخل لكمبيوتر ، اتبع التعليات الواردة في <u>مد العمل داخل الكمبيوتر</u> للتعرف على المعلومات الإضافية الخاصة بأفضل ممارسات الامان، راجع الصفحة الرئيسية الحاصة بالتوافق التنظيمي من خلال dell.com/regulatory\_compliance.

### المتطلبات ا<mark>لا</mark>ساسية

- 1 اتبع الإجراءات من الخطوة 1 إلى الخطوة 5 في "إزالة <u>مجموعة الحامل</u>".
	- **2** فم بإزالة <u>الغطاء الخلفي</u>

الإجراء

باستخدام لسن السحب، قم بإزاحة واقي وحدة الذاكرة، وإخراجه من واقي لوحة النظام.  $\! \! \! 1 \! \! \!$ 

<span id="page-27-0"></span>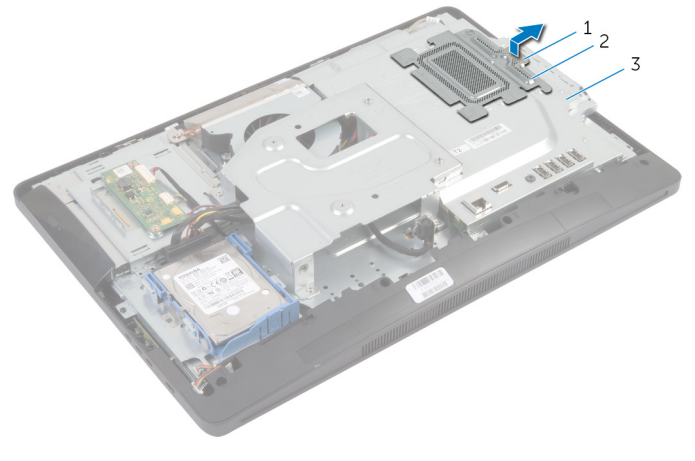

- 2 واقي وحدة الذاكرة سان السحب  $1$ 
	- 3 اللوح الواقي للوحة النظام
- 2 استخدم أطراف أصابعك لفصل مشابك التثبيت الموجودة على طرفي فتحة وحدة الذاكرة بعناية حتى تبرز وحدة الذاكرة للخارج.

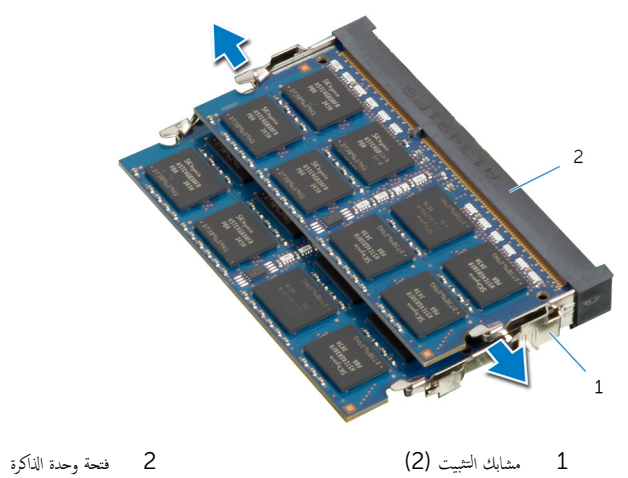

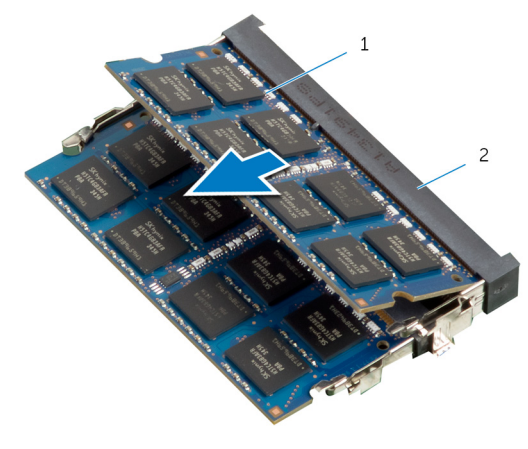

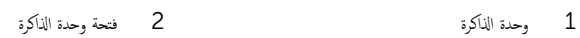

# إعادة تركيب وحدة(وحدات) الذاكرة

<span id="page-29-0"></span>تحذير : قبل العمل داخل الكمبيوتر ، اقرأ معلومات الامان التي تم إرفاقها مع الكمبيوتر ، واتبع الخطوات الوادة في ق<u>بل العمل داخل الكمبيوتر</u> . بعد العمل داخل لكمبيوتر ، اتبع التعليات الواردة في <u>مد العمل داخل الكمبيوتر</u> للتعرف على المعلومات الإضافية الخاصة بأفضل ممارسات الامان، راجع الصفحة الرئيسية الحاصة بالتوافق التنظيمي من خلال dell.com/regulatory\_compliance.

<span id="page-30-0"></span>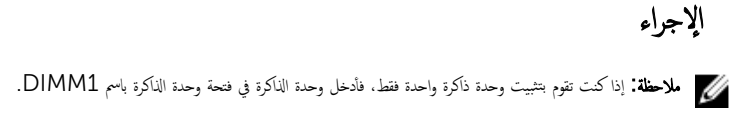

- قم بمحاذاة السن الموجود في وحدة الذاكرة مع اللسان الموجود في فتحة وحدة الذاكرة.
- ل أدخل وحدة الذاكرة داخل فتحة وحدة الذاكرة، واضغط على وحدة الذاكرة لأسفل حتى تستقر في مكانها.

**ملاحظة:** إذا لم تسمع صوت استقرار وحدة الذاكرة في موضعها، فقم بإزالتها وإعادة تركيبها.

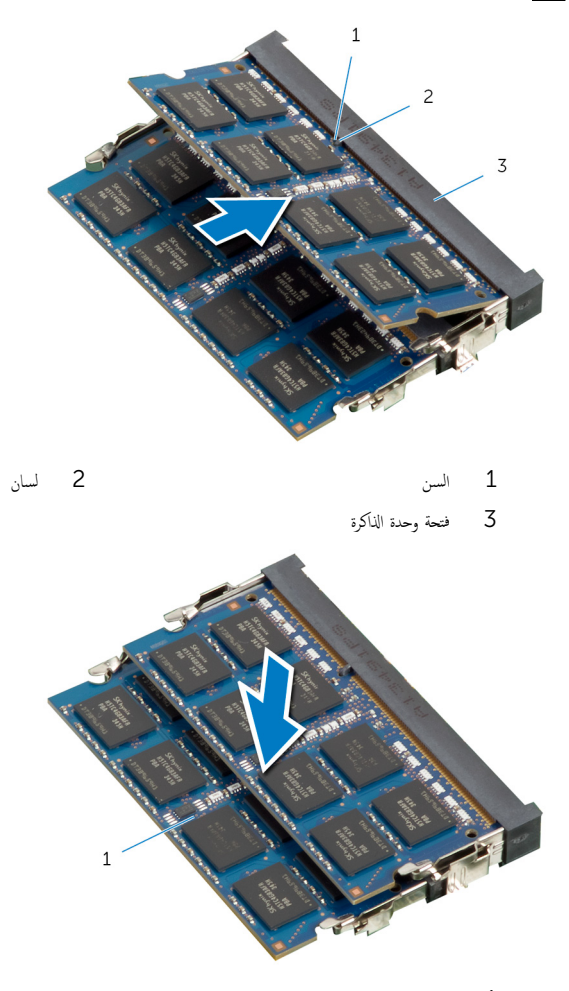

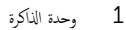

<span id="page-31-0"></span> ${\bf 3}$   $\,$  أبزاحة الألسنة الموجودة في واقي وحدة الذاكرة أسفل الألسنة الموجودة في واقي لوحة النظام حتى يتم تثبيت واقي وحدة الذاكرة تمامًا.

## المتطلبات ا<mark>لا</mark>ساسية

- 1 أعد وضع <u>الغطاء الخلفي</u>.
- 2 ا˒ˋع Ȕالإ اǤاتˠر ̪ن ةالخط̸ 3 Ȕالى ةالخط̸ 5 في "ا˷˕ˋدال ̉ةمجم̸ [الح˅̪ل](#page-17-0)".

## إخراج لوحة أزرار التحكم

<span id="page-32-0"></span>ِ تحذير: قبل العمل داخل الكمبيوتر، اقرأ معلومات الامان التي تم إرفاقها مع الكمبيوتر، واتبع الخطوات الوادة في <u>قبل العمل داخل الكمبيوتر</u>. بعد العمل داخل لكمبيوتر ، اتبع التعليات الواردة في <u>مد العمل داخل الكمبيوتر</u> للتعرف على المعلومات الإضافية الخاصة بأفضل ممارسات الامان، راجع الصفحة الرئيسية الحاصة بالتوافق التنظيمي من خلال dell.com/regulatory\_compliance.

### المتطلبات ا<mark>لا</mark>ساسية

- 1 اتبع الإجراءات من الخطوة 1 إلى الخطوة 5 في "إزالة <u>مجموعة الحامل</u>".
	- **2** ﴿ بِإِزَالَةِ ا<u>لْغَطَاءِ الْحَلْفِي</u>

#### الإجراء

- 1 باستخدام مخطاط بلاستيكي، قم بفك شريط مايلار لتحرير لوحة أزرار التحكم من الفتحة الموجودة على إطار الشاشة.
	- 2 افصل كبل لوحة أزرار التحكم عن لوحة أزرار التحكم.
		- 3 أرفع لوحة أزرار التحكم بعيدًا عن إطار الشاشة.

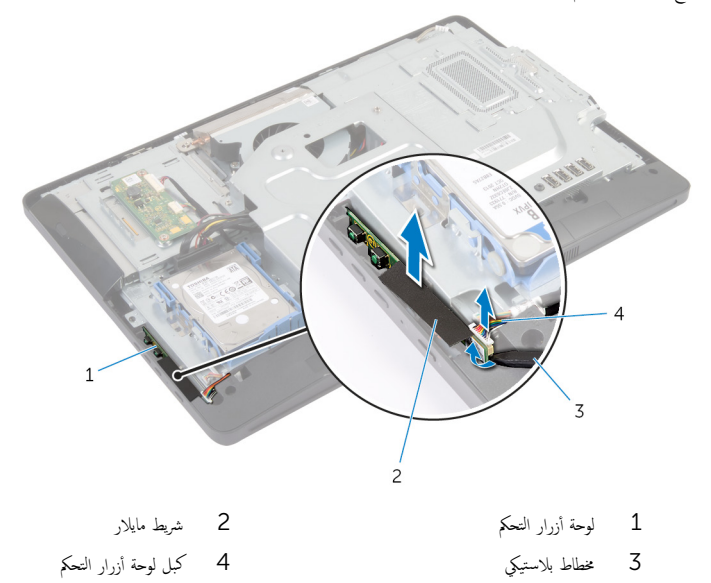

## إعادة وضع لوحة أزرار التحكم

<span id="page-33-0"></span>تحذير : قبل العمل داخل الكمبيوتر ، اقرأ معلومات الامان التي تم إرفاقها مع الكمبيوتر ، واتبع الخطوات الوادة في ق<u>بل العمل داخل الكمبيوتر</u> . بعد العمل داخل لكمبيوتر ، اتبع التعليات الواردة في <u>مد العمل داخل الكمبيوتر</u> للتعرف على المعلومات الإضافية الخاصة بأفضل ممارسات الامان، راجع الصفحة الرئيسية الحاصة بالتوافق التنظيمي من خلال dell.com/regulatory\_compliance.

#### الإجراء

- ق بتوصيل كبل لوحة أزرار التحكم بلوحة أزرار التحكم.  $\bf{1}$
- 2 ٪ قم بإزاحة لوحة أزرار التحكم إلى الفتحة الموجودة على إطار الشاشة، ثم قم بلصق شريط مايلار على إطار الشاشة.

### المتطلبات الاساسية

- 1 أعد وضع <u>الغطاء الخلفي</u>.
- 2 اتبع الإجراءات من الخطوة كى إلى الخطوة 5 في "استبدال <u>مجموعة الحامل"</u> .

## إزالة لوحة المحول

<span id="page-34-0"></span>تحذير : قبل العمل داخل الكمبيوتر ، اقرأ معلومات الامان التي تم إرفاقها مع الكمبيوتر ، واتبع الخطوات الوادة في ق<u>بل العمل داخل الكمبيوتر</u> . بعد العمل داخل لكمبيوتر ، اتبع التعليات الواردة في <u>مد العمل داخل الكمبيوتر</u> للتعرف على المعلومات الإضافية الخاصة بأفضل ممارسات الامان، راجع الصفحة الرئيسية الحاصة بالتوافق التنظيمي من خلال dell.com/regulatory\_compliance.

### المتطلبات ا<mark>لا</mark>ساسية

- 1 اتبع الإجراءات من الخطوة 1 إلى الخطوة 5 في "إزالة <u>مجموعة الحامل"</u>.
	- **2** فم بإزالة <u>الغطاء الخلفي</u>

#### الإجراء

- افصل كبلات لوحة المحول من لوحة المحول.  $\,$
- 2 ٪ قم بفك المسبارين اللذين يثبتان لوحة المحوّل بقاعدة لوحة الشاشة.
	- أرفع لوحة المحول خارج قاعدة لوحة الشاشة.  ${\bf 3}$

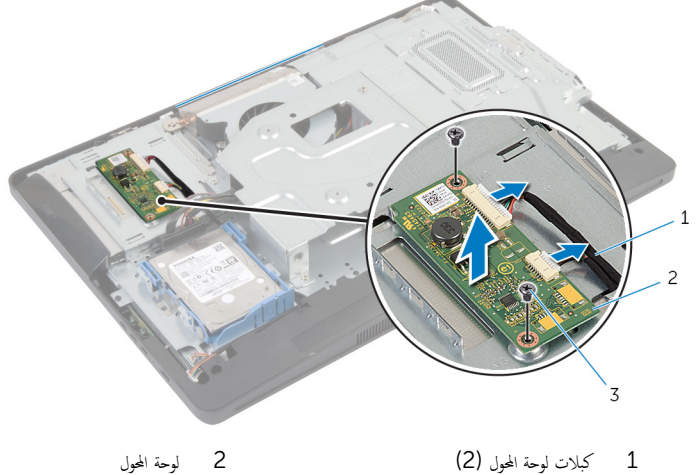

3 الم˸˅̪̾ر) 2(

## إعادة تركيب لوحة المحوّل

#### <span id="page-35-0"></span>تحذير : قبل العمل داخل الكمبيوتر ، اقرأ معلومات الامان التي تم إرفاقها مع الكمبيوتر ، واتبع الخطوات الوادة في ق<u>بل العمل داخل الكمبيوتر</u> . بعد العمل داخل لكمبيوتر ، اتبع التعليات الواردة في <u>مد العمل داخل الكمبيوتر</u> للتعرف على المعلومات الإضافية الخاصة بأفضل ممارسات الامان، راجع الصفحة الرئيسية الحاصة بالتوافق التنظيمي من خلال dell.com/regulatory\_compliance.

#### الإجراء

- ق بمحاذاة فتحات المسامير الموجودة في لوحة المحول مع فتحات المسامير الموجودة في قاعدة لوحة الشاشة.
	- 2 أعد ربط المسمارين اللذين يثبتان لوحة المحوّل بقاعدة لوحة الشاشة.
		- ق ﴿ بتوصيل كبلات لوحة المحول بلوحة المحول.

### المتطلبات ا<mark>لا</mark>ساسية

- **1** أعد وضع <u>الغطاء الخلفي</u>
- 2 اتبع الإجراءات من الخطوة 3 إلى الخطوة 5 في "استبدال <u>مجموعة الحامل</u>".
## إزالة درع لوحة النظام

<span id="page-36-0"></span>تحذير : قبل العمل داخل الكمبيوتر ، اقرأ معلومات الامان التي تم إرفاقها مع الكمبيوتر ، واتبع الخطوات الوادة في ق<u>بل العمل داخل الكمبيوتر</u> . بعد العمل داخل لكمبيوتر ، اتبع التعليات الواردة في <u>مد العمل داخل الكمبيوتر</u> للتعرف على المعلومات الإضافية الخاصة بأفضل ممارسات الامان، راجع الصفحة الرئيسية الحاصة بالتوافق التنظيمي من خلال dell.com/regulatory\_compliance.

### المتطلبات ا<mark>لا</mark>ساسية

- 1 اتبع الإجراءات من الخطوة 1 إلى الخطوة 5 في "إزالة <u>مجموعة الحامل</u>".
	- **2** فم بإزالة <u>الغطاء الخلفي</u>

- قم بفك المسامير التي تثبت واقي لوحة النظام بقاعدة لوحة الشاشة.  $\bm{1}$
- 2 ٪ ارفع واقي لوحة النظام بزاوية، ثم قم بإزالته من قاعدة لوحة الشاشة.

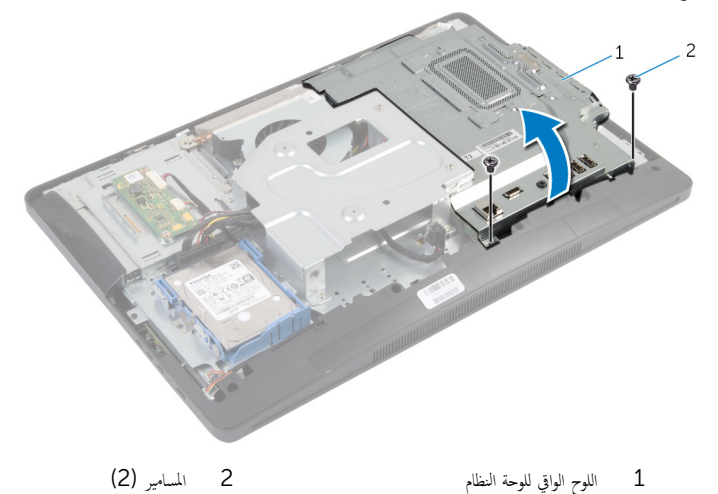

## إعادة وضع واقي لوحة النظام

<span id="page-37-0"></span>تحذير : قبل العمل داخل الكمبيوتر ، اقرأ معلومات الامان التي تم إرفاقها مع الكمبيوتر ، واتبع الخطوات الوادة في ق<u>بل العمل داخل الكمبيوتر</u> . بعد العمل داخل لكمبيوتر ، اتبع التعليات الواردة في <u>مد العمل داخل الكمبيوتر</u> للتعرف على المعلومات الإضافية الخاصة بأفضل ممارسات الامان، راجع الصفحة الرئيسية الحاصة بالتوافق التنظيمي من خلال dell.com/regulatory\_compliance.

#### الإجراء

- ق بإزاحة الفتحات الموجودة في واقي لوحة النظام إلى المنافذ الموجودة في لوحة النظام.
- 2 ٪ قم بمحاذاة فتحات المسامير الموجودة على واقي لوحة النظام مع فتحات المسامير الموجودة بقاعدة لوحة الشاشة.
	- ق أعد ربط المسامير التي تثبت واقي لوحة النظام بقاعدة لوحة الشاشة.

- **1** أعد وضع <u>الغطاء الخلفي</u>
- 2 اتبع الإجراءات من الخطوة 3 إلى الخطوة 5 في "استبدال <u>مجموعة الحامل</u>".

## إزالة الهوائي

 $\triangle$ تحذير : قبل العمل داخل الكمبيوتر ، اقرأ معلومات الامان التي تم إرفاقها مع الكمبيوتر ، واتبع الخطوات الوادة في ق<u>بل العمل داخل الكمبيوتر</u> . بعد العمل داخل لكمبيوتر ، اتبع التعليات الواردة في <u>مد العمل داخل الكمبيوتر</u> للتعرف على المعلومات الإضافية الخاصة بأفضل ممارسات الامان، راجع الصفحة الرئيسية الحاصة بالتوافق التنظيمي من خلال dell.com/regulatory\_compliance.

### المتطلبات ا<mark>لا</mark>ساسية

- 1 اتبع الإجراءات من الخطوة 1 إلى الخطوة 5 في "إزالة <u>مجموعة الحامل</u>".
	- **2** قم بإزالة <u>الغطاء الخلفي</u>
	- 3 ٪ قم بإزالة وا<u>قي لوحة النظام</u>

- لاحظ توجيه كبل الكاميرا وقم بإزالته من أدلة التوجيه الموجودة في قاعدة لوحة الشاشة.  $\bm{1}$ 
	- 2 لاحظ موقع وحدات الهوائي، ثم قم بفك وحدات الهوائي من قاعدة لوحة الشاشة.
		- لاحظ توجيه كبلات الهوائى وافصلها عن البطاقة اللاسلكية. $\bar{\bf 3}$ 
			- 4 ٪ قم بإزالة كبلات الهوائي من أسفل كبل الكاميرا.

5 ̙عار ˧داتو ا̤ ائي̸̶ ̪ع اك̤ ˋلات جˬ˅ر ̜˅̉دة ˧ة̸̤ ا̤ش˅˺ة.

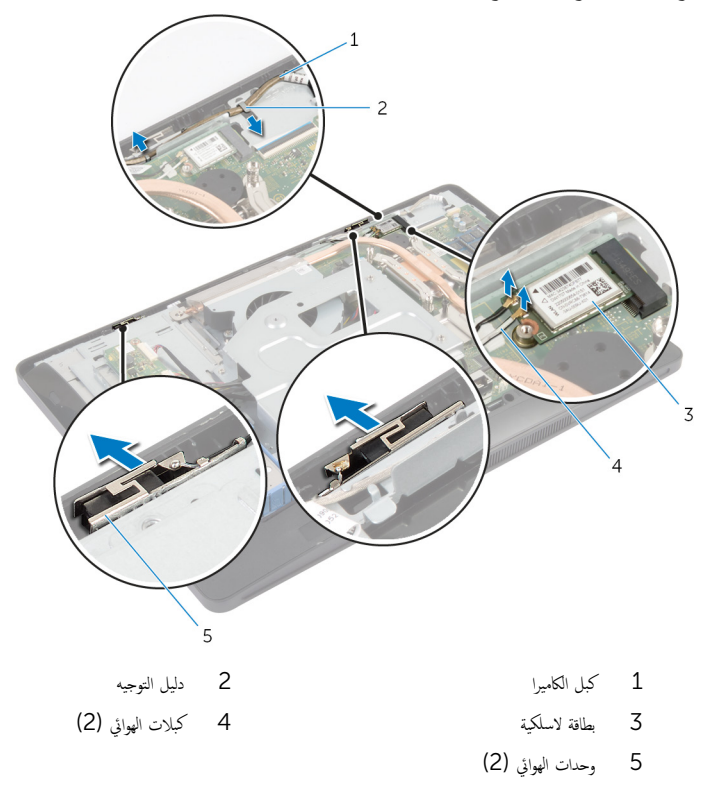

## إعادة وضع الهوائي

تحذير : قبل العمل داخل الكمبيوتر ، اقرأ معلومات الامان التي تم إرفاقها مع الكمبيوتر ، واتبع الخطوات الوادة في ق<u>بل العمل داخل الكمبيوتر</u> . بعد العمل داخل لكمبيوتر ، اتبع التعليات الواردة في <u>مد العمل داخل الكمبيوتر</u> للتعرف على المعلومات الإضافية الخاصة بأفضل ممارسات الامان، راجع الصفحة الرئيسية الحاصة بالتوافق التنظيمي من خلال dell.com/regulatory\_compliance.

#### الإجراء

- ق بمحاذاة وحدات الهوائي وتثبيتها على قاعدة لوحة الشاشة.  $\boldsymbol{1}$
- 2 ٪ قم بتوجيه كبلات الهوائي أسفل كبل الكاميرا، وتوصيل الكبلات بالبطاقة اللاسلكية.
	- 3 ٪ قم بتوجيه كبل الكاميرا عبر أدلة التوجيه الموجودة على قاعدة لوحة الشاشة.

- 1 أعد وضع <u>واقي لوحة النظام</u> .
	- **2** أعد وضع <u>الغطاء الخلفي</u>.
- 3 اتبع الإجراءات من الخطوة ك<sup>5</sup> إلى الخطوة 5 في <sup>"</sup>استبدال <u>مجموعة الحامل</u>".

# لَاالة حامل: VESA-Mount

<span id="page-41-0"></span>تحذير : قبل العمل داخل الكمبيوتر ، اقرأ معلومات الامان التي تم إرفاقها مع الكمبيوتر ، واتبع الخطوات الوادة في ق<u>بل العمل داخل الكمبيوتر</u> . بعد العمل داخل  $\wedge$ لكمبيوتر ، اتبع التعليات الواردة في <u>مد العمل داخل الكمبيوتر</u> للتعرف على المعلومات الإضافية الخاصة بأفضل ممارسات الامان، راجع الصفحة الرئيسية الحاصة بالتوافق التنظيمي من خلال dell.com/regulatory\_compliance.

### المتطلبات ا<mark>لا</mark>ساسية

- 1 اتبع الإجراءات من الخطوة 1 إلى الخطوة 5 في "إزالة <u>مجموعة الحامل</u>".
	- **2** ﴿ بِإِزَالَةِ ا<u>لغطاءِ الخِلفي</u>
	- 3 ٪ قم بإزالة وا<u>قي لوحة النظام</u>

- ق فم بفك المسامير التي تثبت حامل تثبيت VESA بقاعدة لوحة الشاشة.  $\boldsymbol{1}$ 
	- 2 ٪ ارفع حامل تثبيت VESA خارج قاعدة لوحة الشاشة.

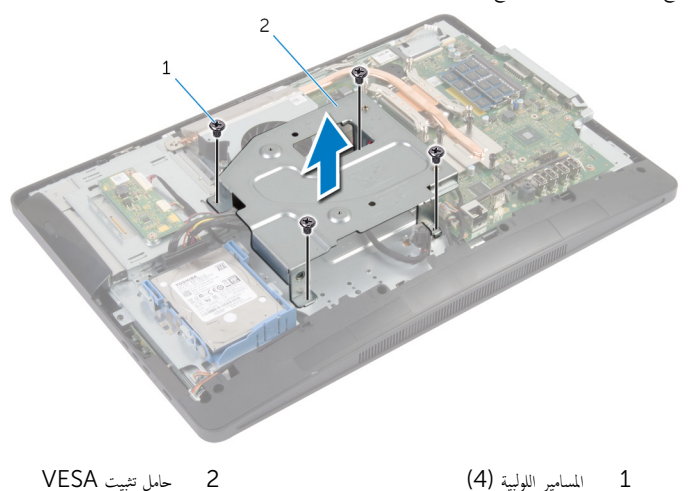

# VESA-Mount إعادة وضع حامل

<span id="page-42-0"></span>تحذيو ً. قبل العمل داخل الكمبيوتر ، اقرأ معلومات الامان التي تم إرفاقها مع الكمبيوتر ، واتبع الخطوات الوادة في <u>قبل العمل داخل الكمبيوتر</u> . بعد العمل داخل ⚠ لكمبيوتر ، اتبع التعليات الواردة في <u>مد العمل داخل الكمبيوتر</u> للتعرف على المعلومات الإضافية الخاصة بأفضل ممارسات الامان، راجع الصفحة الرئيسية الحاصة بالتوافق التنظيمي من خلال dell.com/regulatory\_compliance.

#### الإجراء

- ق بمحاذاة فتحات المسامير الموجودة على حامل تثبيت VESA مع فتحات المسامير الموجودة على قاعدة لوحة الشاشة.
	- 2 أعد تركيب المسامير التي تثبت حامل تثبيت VESA بقاعدة لوحة الشاشة.

### المتطلبات الاساسية

- 1 أعد وضع <u>واقي لوحة النظام</u>
	- **2** أعد وضع <u>الغطاء الخلفي</u>
- 3 اتبع الإجراءات من الخطوة 3 إلى الخطوة 5 في "استبدال <u>مجموعة الحامل</u>".

## إزالة غطاء مكبر الصوت

<span id="page-43-0"></span>⚠ تحذير : قبل العمل داخل الكمبيوتر ، اقرأ معلومات الامان التي تم إرفاقها مع الكمبيوتر ، واتبع الخطوات الوادة في ق<u>بل العمل داخل الكمبيوتر</u> . بعد العمل داخل لكمبيوتر ، اتبع التعليات الواردة في <u>مد العمل داخل الكمبيوتر</u> للتعرف على المعلومات الإضافية الخاصة بأفضل ممارسات الامان، راجع الصفحة الرئيسية الحاصة بالتوافق التنظيمي من خلال dell.com/regulatory\_compliance.

### المتطلبات ا<mark>لا</mark>ساسية

- 1 اتبع الإجراءات من الخطوة 1 إلى الخطوة 5 في "إزالة <u>مجموعة الحامل</u>".
	- **2** فم بإزالة <u>الغطاء الخلفي</u>

#### الإجراء

- ق إزالة المسامير المثبتة لغطاء مكبر الصوت في إطار الشاشة.
	- 2 ٪ ارفع غطاء مكبر الصوت خارج إطار الشاشة.

 $\,$ 3  $\,$  إطار الشاشة

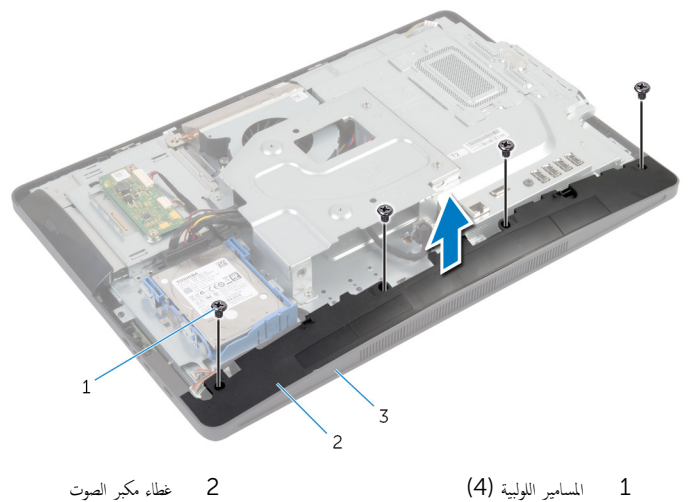

## إعادة وضع غطاء مكبر الصوت

<span id="page-44-0"></span>تحذير : قبل العمل داخل الكمبيوتر ، اقرأ معلومات الامان التي تم إرفاقها مع الكمبيوتر ، واتبع الخطوات الوادة في ق<u>بل العمل داخل الكمبيوتر</u> . بعد العمل داخل لكمبيوتر ، اتبع التعليات الواردة في <u>مد العمل داخل الكمبيوتر</u> للتعرف على المعلومات الإضافية الخاصة بأفضل ممارسات الامان، راجع الصفحة الرئيسية الحاصة بالتوافق التنظيمي من خلال dell.com/regulatory\_compliance.

#### الإجراء

- $\bf 1$   $\bf i$  بمحاذاة فتحات المسامير الموجودة على غطاء مكبر الصوت مع فتحات المسامير الموجودة بإطار الشاشة.
	- 2 أعد تركيب المسامير المثبتة لغطاء مكبر الصوت في إطار الشاشة.

### المتطلبات الاساسية

- 1 أعد وضع <u>الغطاء الخلفي</u>.
- 2 اتبع الإجراءات من الخطوة كى إلى الخطوة 5 في "استبدال <u>مجموعة الحامل"</u> .

## إزالة الميكروفون

تحذير : قبل العمل داخل الكمبيوتر ، اقرأ معلومات الامان التي تم إرفاقها مع الكمبيوتر ، واتبع الخطوات الوادة في ق<u>بل العمل داخل الكمبيوتر</u> . بعد العمل داخل ⚠ لكمبيوتر ، اتبع التعليات الواردة في <u>مد العمل داخل الكمبيوتر</u> للتعرف على المعلومات الإضافية الخاصة بأفضل ممارسات الامان، راجع الصفحة الرئيسية الحاصة بالتوافق التنظيمي من خلال dell.com/regulatory\_compliance.

### المتطلبات ا<mark>لا</mark>ساسية

- لا**ك ملاحظة:** تسري التعليات على الكمبيوتر المزود بشاشة اللمس فقط.
- 1 اتبع الإجراءات من الخطوة 1 إلى الخطوة 5 في "إزالة <u>مجموعة الحامل"</u> .
	- **2** قم بإزالة <u>الغطاء الخلفي</u>.

- $\bf 1$   $\bf i$  إزالة المسار الذي يثبت حامل وحدة الميكروفون في إطار الشاشة.
- 2 ٪ ارفع مجموعة وحدة الميكروفون، ثم افصل كبل الميكروفون عن وحدة الميكروفون.
	- 3 ٪ قم بإزالة المسهار الذي يثبت حامل وحدة الميكروفون في وحدة الميكروفون.
		- 4 ٪ قم بإزالة حامل وحدة الميكروفون خارج وحدة الميكروفون.

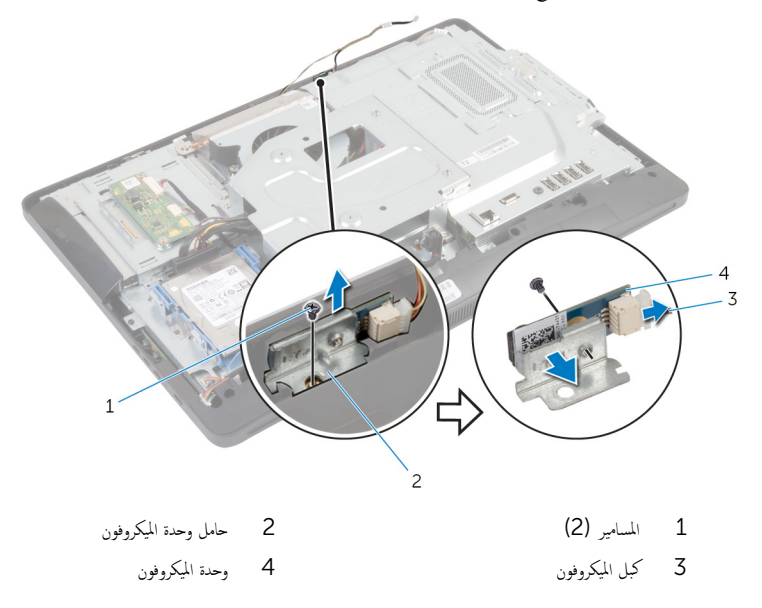

# إعادة وضع الميكروفون

 $\triangle$ تحذير : قبل العمل داخل الكمبيوتر ، اقرأ معلومات الامان التي تم إرفاقها مع الكمبيوتر ، واتبع الخطوات الوادة في ق<u>بل العمل داخل الكمبيوتر</u> . بعد العمل داخل لكمبيوتر ، اتبع التعليات الواردة في <u>مد العمل داخل الكمبيوتر</u> للتعرف على المعلومات الإضافية الخاصة بأفضل ممارسات الامان، راجع الصفحة الرئيسية الحاصة بالتوافق التنظيمي من خلال dell.com/regulatory\_compliance.

#### الإجراء

- 1 ٪ قم بمحاذاة فتحة المسهار الموجودة على وحدة الميكروفون مع فتحة المسهار الموجودة على حامل وحدة الميكروفون.
	- 2 ٪ أعد وضع المس<sub>ا</sub>ر الذي يثبت حامل وحدة الميكروفون في وحدة الميكروفون.
		- 3 ٪ قم بتوصيل كبل الميكروفون بموصل وحدة الميكروفون.
	- 4 ٪ قم بمحاذاة فتحة المسهار الموجودة في حامل وحدة الميكروفون مع فتحة المسهار الموجودة في إطار الشاشة.
		- د أعد وضع المسهار الذي يثبت حامل وحدة الميكروفون في إطار الشاشة.

- 1 أعد وضع <u>الغطاء الخلفي</u>
- 2 اتبع الإجراءات من الخطوة 3 إلى الخطوة 5 في "استبدال <u>مجموعة الحامل</u>".

### إزالة منفذ محابئ التيار

تحذير : قبل العمل داخل الكمبيوتر ، اقرأ معلومات الامان التي تم إرفاقها مع الكمبيوتر ، واتبع الخطوات الوادة في ق<u>بل العمل داخل الكمبيوتر</u> . بعد العمل داخل ⚠ لكمبيوتر ، اتبع التعليات الواردة في <u>مد العمل داخل الكمبيوتر</u> للتعرف على المعلومات الإضافية الخاصة بأفضل ممارسات الامان، راجع الصفحة الرئيسية الحاصة بالتوافق التنظيمي من خلال dell.com/regulatory\_compliance.

### المتطلبات ا<mark>لا</mark>ساسية

- 1 اتبع الإجراءات من الخطوة 1 إلى الخطوة 5 في "إزالة <u>مجموعة الحامل</u>".
	- **2** قم بإزالة <u>الغطاء الخلفي</u>
	- 3 ٪ قم بإزالة وا<u>قي لوحة النظام</u>
	- 4 ٪ مَ بِإِزالة <u>حامل تثبيت [VESA](#page-41-0)</u>

- لاحظ توجيه كبل منفذ محابئ التيار على لوحة النظام.  $\boldsymbol{1}$ 
	- **2** افصل كبل منفذ ممايئ التيار من لوحة النظام.
- قم يازالة المسهار الذي يثبت منفذ محايئ التيار بالحامل الموجود على قاعدة لوحة الشاشة.  $\bar{\bf 3}$ 
	- ارفع منفذ محايئ التيار بمحاذاة الكبل خارج قاعدة لوحة الشاشة.

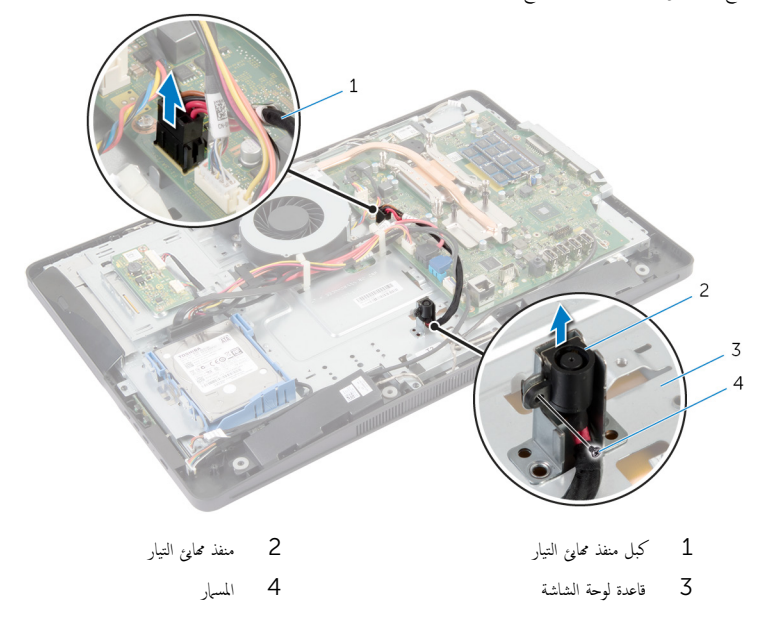

## إعادة وضع منفذ محايئ التيار

#### تحذير : قبل العمل داخل الكمبيوتر ، اقرأ معلومات الامان التي تم إرفاقها مع الكمبيوتر ، واتبع الخطوات الوادة في ق<u>بل العمل داخل الكمبيوتر</u> . بعد العمل داخل ⚠ لكمبيوتر ، اتبع التعليات الواردة في <u>مد العمل داخل الكمبيوتر</u> للتعرف على المعلومات الإضافية الخاصة بأفضل ممارسات الامان، راجع الصفحة الرئيسية الحاصة بالتوافق التنظيمي من خلال dell.com/regulatory\_compliance.

#### الإجراء

- قم الِزاحة منفذ محاليٌ التيار في الحامل الموجود في قاعدة لوحة الشاشة.  $\bm{1}$
- 2 ٪ قم بمحاذاة فتحة المسهار الموجودة على منفذ محاوئ التيار مع فتحة المسهار الموجودة على الحامل الموجود على قاعدة لوحة الشاشة.
	- 3 أعد وضع المسهار الذي يثبت منفذ محايئ التيار بالحامل الموجود على قاعدة لوحة الشاشة.
	- 4 ٪ قم بتوجيه كبل منفذ ممايئ التيار الموجود على لوحة النظام. ثم قم بتوصيل الكبل بلوحة النظام.

- 1 أعد وضع <u>حامل تثبيت VESA</u>.
	- **2** أعد وضع و<mark>اقي لوحة النظام</mark>.
		- 3 أعد وضع <u>الغطاء الخلفي</u>.
- 4 التبع الإجراءات من الخطوة 3 إلى الخطوة 5 في "استبدال <u>مجموعة الحامل"</u>.

## إزالة البطاقة اللاسلكية

<span id="page-49-0"></span>تحذير : قبل العمل داخل الكمبيوتر ، اقرأ معلومات الامان التي تم إرفاقها مع الكمبيوتر ، واتبع الخطوات الوادة في ق<u>بل العمل داخل الكمبيوتر</u> . بعد العمل داخل ⚠ لكمبيوتر ، اتبع التعليات الواردة في <u>مد العمل داخل الكمبيوتر</u> للتعرف على المعلومات الإضافية الخاصة بأفضل ممارسات الامان، راجع الصفحة الرئيسية الحاصة بالتوافق التنظيمي من خلال dell.com/regulatory\_compliance.

### المتطلبات ا<mark>لا</mark>ساسية

- 1 اتبع الإجراءات من الخطوة 1 إلى الخطوة 5 في "إزالة <u>مجموعة الحامل"</u>.
	- **2** قم بإزالة <u>الغطاء الخلفي</u>
	- 3 ٪ قم بإزالة وا<u>قي لوحة النظام</u>

- افصل كبلات الهوائى عن البطاقة اللاسلكية. $\,$
- 2 ٪ قم بإزالة المسبار الذي يثبت البطاقة اللاسلكية في لوحة النظام.
- ${\bf 3}$  قم بإزاحة البطاقة اللاسلكية وإزالتها من فتحة البطاقة اللاسلكية الموجودة في لوحة النظام.

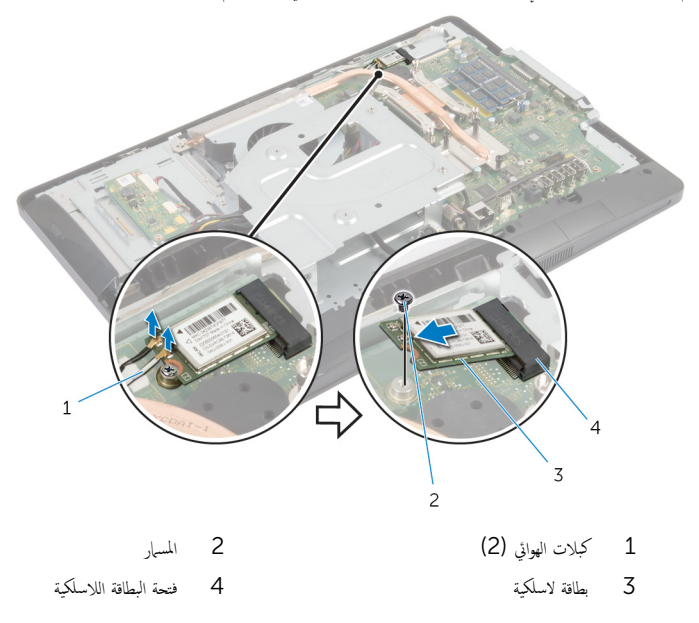

## إعادة تركيب البطاقة اللاسلكية

<span id="page-50-0"></span>⚠ تحذير : قبل العمل داخل الكمبيوتر ، اقرأ معلومات الامان التي تم إرفاقها مع الكمبيوتر ، واتبع الخطوات الوادة في ق<u>بل العمل داخل الكمبيوتر</u> . بعد العمل داخل لكمبيوتر ، اتبع التعليات الواردة في <u>مد العمل داخل الكمبيوتر</u> للتعرف على المعلومات الإضافية الخاصة بأفضل ممارسات الامان، راجع الصفحة الرئيسية الحاصة بالتوافق التنظيمي من خلال dell.com/regulatory\_compliance.

#### الإجراء

˒̰ˋ:̴̾ ̤ˣ ˕̰˒ ˇ̧̘ ا̤ˋط˅̜ة ا̤لا ك̧˷ ̾ةǙ لإ ˒ضع ǫȓي ̟ˋلات ǫȓ ̧ف˷ ̶˅.

- ق بمحاذاة السن الموجود على البطاقة اللاسلكية مع اللسان الموجود في فتحة البطاقة اللاسلكية.
	- 2 ٪ قم بإزاحة البطاقة اللاسلكية بزاوية في فتحة البطاقة اللاسلكية على لوحة النظام.
- 3 اضغط على الطرف الآخر من البطاقة اللاسلكية لْاسفل وأعد وضع المسهار المثبت للبطاقة اللاسلكية في لوحة النظام.
	- 4 ٪ قم بتوصيل كبلات الهوائي بالبطاقة اللاسلكية.

يوضح الجدول التالي نظام ألوان كبلات الهوائي للبطاقة اللاسلكية التي يدعمها الكمبيوتر لديك.

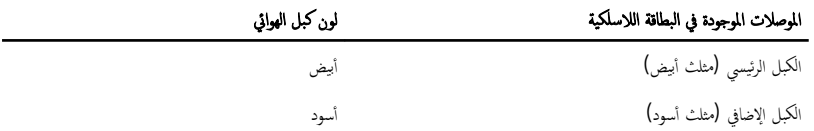

- 1 أعد وضع <u>واقى لوحة النظام</u>
	- **2** أعد وضع <u>الغطاء الخلفي</u>.
- 3 اتبع الإجراءات من الخطوة كى إلى الخطوة 5 في "استبدال <u>مجموعة الحامل</u>".

## إزالة وحدة امتصاص الحرارة

- <span id="page-51-0"></span>تحذيو. قبل العمل داخل الكمبيوتر ، اقرأ معلومات الامان التي تم ٳرفاقها مع الكمبيوتر ، واتبع الحطوات الوادة في ق<u>بل العمل داخل الكمبيوتر</u> ـ بعد العمل داخل ⚠ لكمبيوتر ، اتبع التعليات الواردة في <u>مد العمل داخل الكمبيوتر</u> للتعرف على المعلومات الإضافية الخاصة بأفضل ممارسات الامان، راجع الصفحة الرئيسية الحاصة بالتوافق التنظيمي من خلال dell.com/regulatory\_compliance.
	- تحذير : قد يصبح المشتت الحراري ساختا أثناء التشغيل العادي. اترك المشتت الحراري لوقت كافٍ لكي يبرد قبل محاولة لمسه. ∧

Δ تنبيه: لضهان الحد الاقصي من التبريد للمعالج. لا تلمس مناطق توصيل الحرارة في المشتت الحراري. يمكن أن تقلل الزيوت على بشرتك من إمكانية توصيل .<br>الحرارة للشحم الحرارى.

### المتطلبات الاساسية

لاطة: قد يبدو المشتت الحراري مختلفًا في الكمبيوتر وذلك حسب التكوين الذي طلبته.

- 1 اتبع الإجراءات من الخطوة 1 إلى الخطوة 5 في "إزالة <u>مجموعة الحامل</u>".
	- **2** ﴿ بِإِزَالَةِ ا<u>لغطاءِ الخِلفي</u>.
	- 3 ٪ قم بإزالة وا<u>قي لوحة النظام</u>.

- قم بفك المسبار الذي يثبت المشتت الحراري في قاعدة لوحة الشاشة.  $\boldsymbol{1}$
- 2 ٪ بترتيب تسلسلي، (موضح على المشتت الحراري)، فم بفك مسامير التثبيت التي تثبت المشتت الحراري في لوحة النظام.

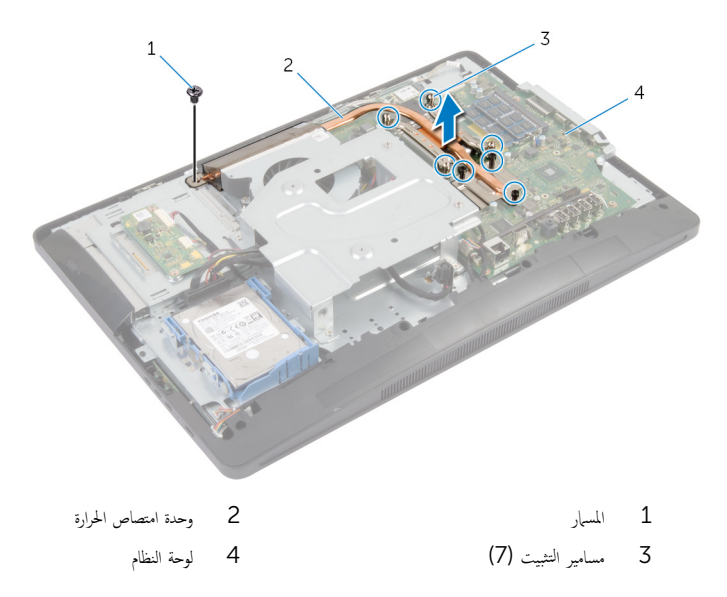

## إعادة وضع المشتت الحراري

<span id="page-53-0"></span>تحذير : قبل العمل داخل الكمبيوتر ، اقرأ معلومات الامان التي تم إرفاقها مع الكمبيوتر ، واتبع الخطوات الوادة في ق<u>بل العمل داخل الكمبيوتر</u> . بعد العمل داخل ⚠ لكمبيوتر ، اتبع التعليات الواردة في <u>مد العمل داخل الكمبيوتر</u> للتعرف على المعلومات الإضافية الخاصة بأفضل ممارسات الامان، راجع الصفحة الرئيسية الحاصة بالتوافق التنظيمي من خلال dell.com/regulatory\_compliance.

#### تنبيه: قد تتسبب محاذاة المشتت الحراري بطريقة غير صحيحة في إتلاف لوحة النظام والمعالج.

**للاحظة:** يمكن إعادة استخدام الشحم الحراري الاصلي إذا تمت إعادة تثبيت لوحة النظام والمروحة الاصلية مقا. أما إذا تم استبدال لوحة النظام أو لمروحة، فاستخدم البطانة الحرارية التي يتم توفيرها في عبوة المنتج للتأكد من توصيل الحرارة. ȓ

#### الإجراء

 $\wedge$ 

- 1 ٪ نظّف الشحم الحراري من الجزء السفلي للمشتت الحراري. ثم أعد وضع الشحم الحراري. 2 ٪ قم بمحاذاة مسامير التثبيت الموجودة في المشتت الحراري مع الفتحات الموجودة على لوحة النظام. 3 بترتيب تسلسلي، (موضح على المشتت الحراري)، اربط المسامير المثبتة للمشتت الحراري في لوحة النظام.
	- 4 أعد وضع المسهار الذي يثبت المشتت الحراري في قاعدة لوحة الشاشة.

- 1 أعد وضع وا<u>قي لوحة النظام</u> .
	- **2** أعد وضع <u>الغطاء الخلفي</u>
- 3 اتبع الإجراءات من الخطوة كى إلى الخطوة 5 في "استبدال <u>مجموعة الحامل</u>".

## قم بإزالة البطارية الخلوية المصغرة

⚠

تحذيو. قبل العمل داخل الكمبيوتر، اقرأ معلومات الامان التي تم إرفاقها مع الكمبيوتر، واتبع الخطوات الوادة في <u>قبل العمل داخل الكمبيوتر</u>. بعد العمل داخل لكمبيوتر ، اتبع التعليات الواردة في <u>مد العمل داخل الكمبيوتر</u> للتعرف على المعلومات الإضافية الخاصة بأفضل ممارسات الامان، راجع الصفحة الرئيسية الحاصة بالتوافق التنظيمي من خلال dell.com/regulatory\_compliance.

تنبيه: يؤدي إزالة البطارية الحلوية المصغرة إلى إعادة تعيين إعدادات BIOS بشكل افتراضي. يوصي بملاحظة إعدادات BIOS قبل إزالة البطارية الخلوية المصغرة.

### المتطلبات ا<mark>لا</mark>ساسية

- 1 اتبع الإجراءات من الخطوة 1 إلى الخطوة 5 في "إزالة <u>مجموعة الحامل</u>".
	- **2** قم بإزالة <u>الغطاء الخلفي</u>.
	- 3 ٪ مَّ بإزالة واقي لوحة النظام.
	- 4 ٪ قم بإزالة <u>المشتت الحراري</u> .

- 1 ٪ حدد موقع مقبس البطارية على <u>لوحة النظام</u>.
- 2 باستخدام اللسان الموجود على الغطاء الواقي، ارفع الغطاء خارج البطارية الخلوية المصغرة.
- 3 باستخدام مخطاط بلاستيكي، قم بإزالة البطارية الخلوية المصغرة خارج مقبس البطارية الموجود على لوحة النظام.

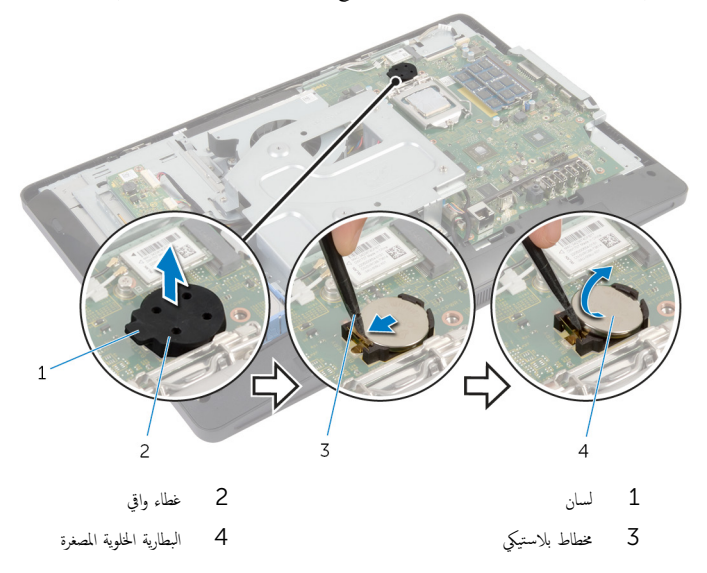

## ـإعادة تركيب البطارية الخلوية المصغرة

 $\triangle$ تحذير ٰ قبل العمل داخل الكمبيوتر، اقرأ معلومات الامان التي تم إرفاقها مع الكمبيوتر، واتبع الخطوات الوادة في ق<u>بل العمل داخل الكمبيوتر</u> . بعد العمل داخل لكمبيوتر ، اتبع التعليات الواردة في <u>مد العمل داخل الكمبيوتر</u> للتعرف على المعلومات الإضافية الخاصة بأفضل ممارسات الامان، راجع الصفحة الرئيسية الحاصة بالتوافق التنظيمي من خلال dell.com/regulatory\_compliance.

#### الإجراء

- 1 ǫȓدˬل ا̤ ̻ةˋط˅ر ̻ةالخ̸̧ ةالمص̏ر الجد̻دة) 2032CR) في ق̪ ˋ˶ ا̤ ̻ةˋط˅ر ̪ع الج˅̭ˇ ˠˇالم̸ ̪ˣ ˕̶ً ˅لأ ̉لىǙ ثم ا̏̀ط ̉لى ا̤ ̻ةˋط˅ر ̤˕˜ˋ̾ته˅ في ȓ مكانها.
	- 2 ٪ قم بتثبيت الغطاء الواقى على البطارية الخلوية المصغرة.

- 1 أعد وضع <u>المشتت الحراري</u> .
- **2** أعد وضع و<u>اقي لوحة النظام</u>
	- 3 أعد وضع <u>الغطاء الخلفي</u>
- 4 اتبع الإجراءات من الخطوة كى إلى الخطوة 5 في "استبدال <u>مجموعة الحامل</u>".

## إزالة مكبر الصوت

تحذير : قبل العمل داخل الكمبيوتر ، اقرأ معلومات الامان التي تم إرفاقها مع الكمبيوتر ، واتبع الخطوات الوادة في ق<u>بل العمل داخل الكمبيوتر</u> . بعد العمل داخل ⚠ لكمبيوتر ، اتبع التعليات الواردة في <u>مد العمل داخل الكمبيوتر</u> للتعرف على المعلومات الإضافية الخاصة بأفضل ممارسات الامان، راجع الصفحة الرئيسية الحاصة بالتوافق التنظيمي من خلال dell.com/regulatory\_compliance.

### المتطلبات ا<mark>لا</mark>ساسية

- 1 اتبع الإجراءات من الخطوة 1 إلى الخطوة 5 في "إزالة <u>مجموعة الحامل</u>".
	- **2** فم بإزالة <u>الغطاء الخلفي</u>
	- 3 ٪ قم بإزالة وا<u>قي لوحة النظام</u>.
	- 4 ٪ فم بإزالة <u>غطاء</u> مكس <u>الصوت</u>

- افصل كبل مكبر الصوت من لوحة النظام. $\: \, {\bf 1}$
- 2 لاحظ توجيه كبل مكبر الصوت، وقم بإزالة الكبل من أدلة التوجيه الموجودة في قاعدة لوحة الشاشة.
	- قر إزالة المسامير المثبتة لمكبرات الصوت في إطار الشاشة.  ${\bf 3}$
	- 4 ٪ ارفع مكبرات الصوت بطول الكبل إلى خارج إطار الشاشة.

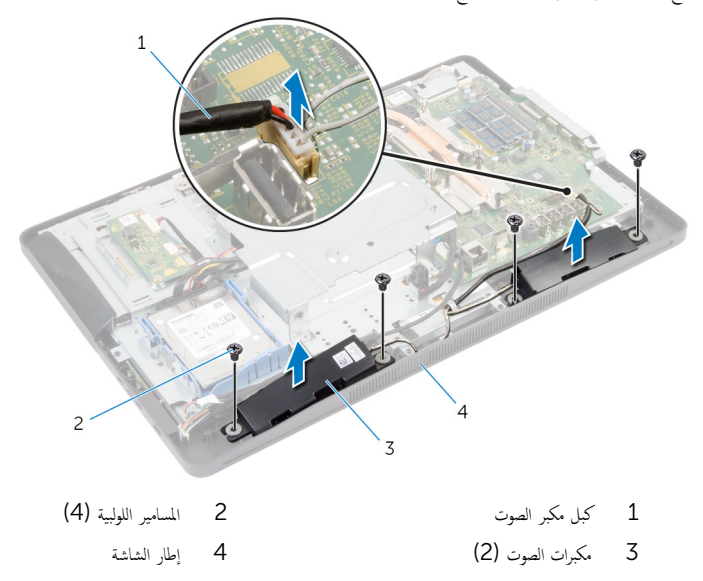

## إعادة وضع مكبرات الصوت

⚠ تحذير : قبل العمل داخل الكمبيوتر ، اقرأ معلومات الامان التي تم إرفاقها مع الكمبيوتر ، واتبع الخطوات الوادة في ق<u>بل العمل داخل الكمبيوتر</u> . بعد العمل داخل لكمبيوتر ، اتبع التعليات الواردة في <u>مد العمل داخل الكمبيوتر</u> للتعرف على المعلومات الإضافية الخاصة بأفضل ممارسات الامان، راجع الصفحة الرئيسية الحاصة بالتوافق التنظيمي من خلال dell.com/regulatory\_compliance.

#### الإجراء

- ق بمحاذاة فتحات المسامير الموجودة في مكبرات الصوت مع فتحات المسامير الموجودة في إطار الشاشة.
	- 2 أعد وضع المسامير المثبتة لمكبرات الصوت في إطار الشاشة.
	- 3 ߁ ˈ˕̸ˠ̴̾ ̟ˋل ك̪ ˋر تا̤ص̸ ˬلال ǫȓدلة ا̤˕̸ˠ̴̾ دةˠ̸الم̸ ̉لى ̜˅̉دة ˧ة̸̤ ا̤ش˅˺ة.
		- 4 ٪ صل كبل مكبر الصوت بلوحة النظام.

- 1 أعد وضع <u>غطاء مكبر الصوت</u>.
- **2** أعد وضع وا<u>قى لوحة النظام</u>
	- 3 أعد وضع <u>الغطاء الخلفي</u>.
- 4 اتبع الإجراءات من الخطوة كى إلى الخطوة 5 في "استبدال <u>مجموعة الحامل</u>".

### إزالة المروحة

تحذير : قبل العمل داخل الكمبيوتر ، اقرأ معلومات الامان التي تم إرفاقها مع الكمبيوتر ، واتبع الخطوات الوادة في ق<u>بل العمل داخل الكمبيوتر</u> . بعد العمل داخل لكمبيوتر ، اتبع التعليات الواردة في <u>مد العمل داخل الكمبيوتر</u> للتعرف على المعلومات الإضافية الخاصة بأفضل ممارسات الامان، راجع الصفحة الرئيسية الحاصة بالتوافق التنظيمي من خلال dell.com/regulatory\_compliance.

### المتطلبات ا<mark>لا</mark>ساسية

- 1 اتبع الإجراءات من الخطوة 1 إلى الخطوة 5 في "إزالة <u>مجموعة الحامل"</u> .
	- **2** قم بإزالة <u>الغطاء الخلفي</u>
	- 3 ٪ قم بإزالة وا<u>قي لوحة النظام</u>
	- 4 ٪ فَمِ بِإِزَالَةِ خَامِلَ تَشِيتَ [VESA](#page-41-0).

- افصل كبل المروحة عن لوحة النظام. $\,$
- 2 ٪ قم بإزالة المسامير المثبتة للمروحة في قاعدة لوحة الشاشة.
- وفع المروحة مع الكبل الخاص بها بعيدًا عن قاعدة لوحة الشاشة.  ${\bf 3}$

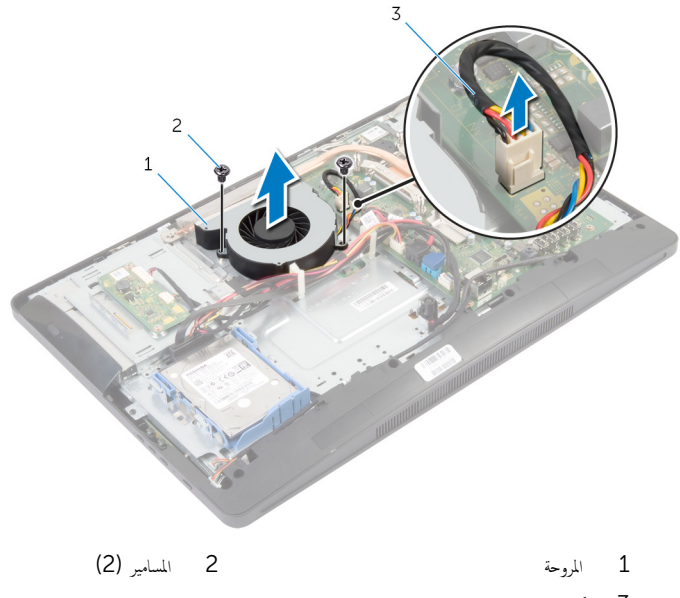

## إعادة وضع المروحة

تحذير : قبل العمل داخل الكمبيوتر ، اقرأ معلومات الامان التي تم إرفاقها مع الكمبيوتر ، واتبع الخطوات الوادة في ق<u>بل العمل داخل الكمبيوتر</u> . بعد العمل داخل لكمبيوتر ، اتبع التعليات الواردة في <u>مد العمل داخل الكمبيوتر</u> للتعرف على المعلومات الإضافية الخاصة بأفضل ممارسات الامان، راجع الصفحة الرئيسية الحاصة بالتوافق التنظيمي من خلال dell.com/regulatory\_compliance.

#### الإجراء

- ق بمحاذاة فتحات المسامير الموجودة في المروحة مع فتحات المسامير الموجودة في قاعدة لوحة الشاشة.
	- 2 أعد وضع المسامير المثبتة للمروحة في قاعدة لوحة الشاشة.
		- 3 ٪ قم بتوصيل كبل المروحة بلوحة النظام.

- 1 أعد وضع <u>حامل تثبيت VESA</u>.
	- **2** أعد وضع و<u>اقي لوحة النظام</u>
		- 3 أعد وضع <u>الغطاء الخلفي</u>
- 4 اتبع الإجراءات من الخطوة كى إلى الخطوة 5 في "استبدال <u>مجموعة الحامل</u>".

## إزالة لوحة النظام

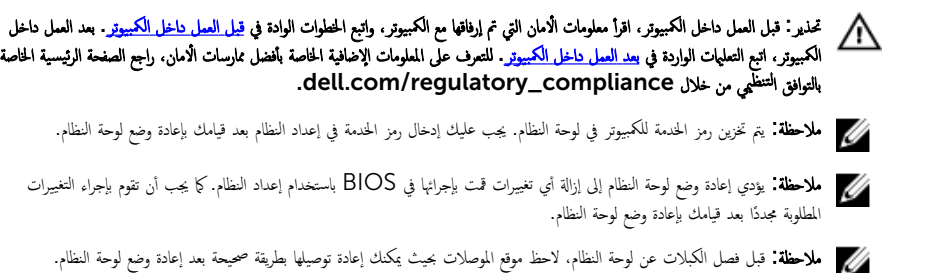

- 1 اتبع الإجراءات من الخطوة 1 إلى الخطوة 5 في "إزالة <u>مجموعة الحامل</u>".
	- **2** قم بإزالة <u>الغطاء الخلفي</u>.
	- 3 ٪ قم بإزالة وا<u>قى لوحة النظام.</u>
	- 4 فَمَ بِإِرَالَةِ حَامِلٍ تَشِتَ [VESA](#page-41-0).
	- 5 ٪ قم بإزالة <u>وحدة(وحدات) الذاكرة</u>
		- 6 ٪ قُ بِإِزَالَةِ الْ<u>لِيطَاقَةِ الْلاسلَكيةِ</u>
		- 7 ٪ قم بإزالة <u>المشتت الحراري</u>

### الإجراء

- ارفع مزلاج الموصل وقم بفصل كبل الشاشة عن لوحة النظام.  $\boldsymbol{1}$
- 2 افصل كبل المروحة. وكبل منفذ محابئ التيار، وكبل لوحة المحول. وكبل تيار محرك الأقراص الأوراص الضوئية. وكبل محرك الأقراص ȓ لضوئية، وكبل محرك الْاقراص الثابتة، وكبل لوحة أزرار التحكم، وكبل لوحة التحكم باللمس (اختياري)، وكبل الصوت وكبل الكاميرا بلوحة النظام.

لمزيد من المعلومات، انظر <u>مكونات لوحة النظام</u>.

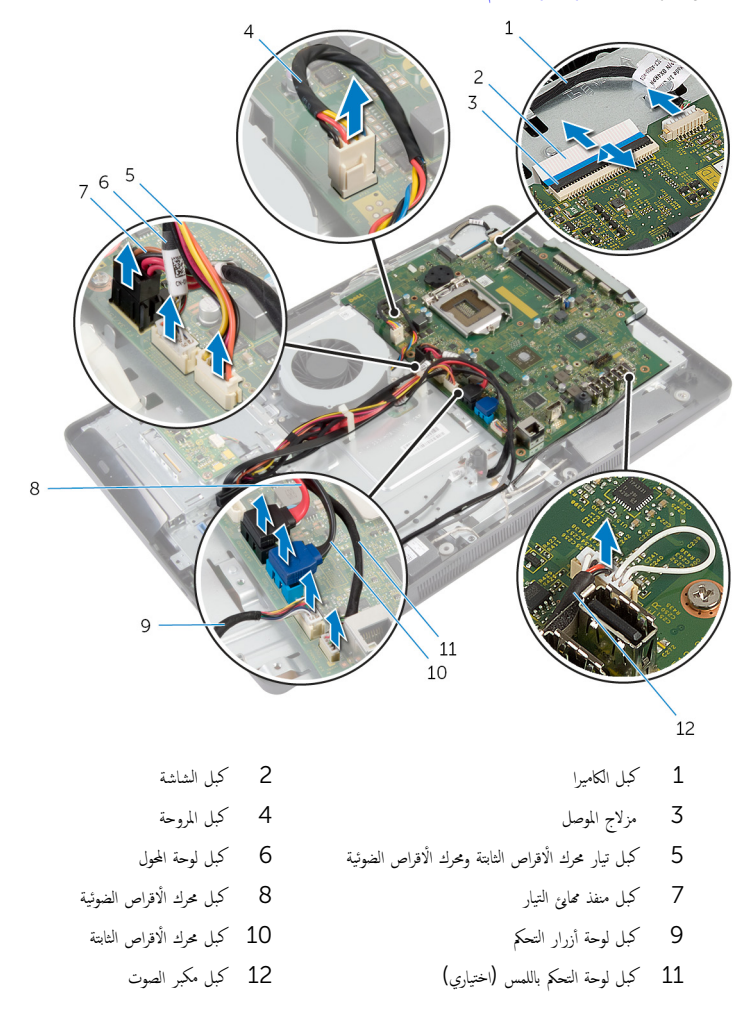

قط فم بفك المسامير التي تثبت لوحة النظام بقاعدة لوحة الشاشة.

4 ٪ ارفع لوحة النظام بزاوية وحرر المنافذ الموجودة على لوحة النظام من اللسان الموجود على قاعدة لوحة الشاشة.

3 ˧ة̸̤ ا̰̤ظ˅م

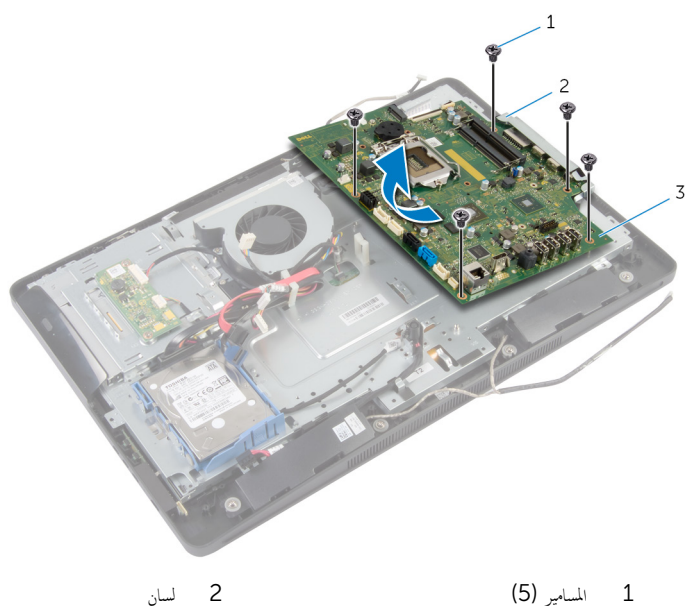

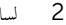

## إعادة تركيب لوحة النظام

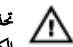

تحذيو ً. قبل العمل داخل الكمبيوتر ، اقرأ معلومات الّامان التي تم إرفاقها مع الكمبيوتر ، واتبع الخطوات الوادة في <u>قبل العمل داخل الكمبيوتر</u> . بعد العمل داخل لكمبيوتر ، اتبع التعليات الواردة في <u>مد العمل داخل الكمبيوتر</u> للتعرف على المعلومات الإضافية الخاصة بأفضل ممارسات الامان، راجع الصفحة الرئيسية الحاصة بالتوافق التنظيمي من خلال dell.com/regulatory\_compliance.

لاطة: يتم تخزين رمز الحدمة للكمبيوتر في لوحة النظام. يجب عليك إدخال رمز الحدمة في إعداد النظام بعد قيامك بإعادة وضع لوحة النظام.

#### الإجراء

- $\!1$   $\!$   $\!$   $\!$   $\!$   $\!$   $\!$  إلى المِغوذة إلى الغ $\!$  النظام مع العرضة النظام الى الفتحات الموجودة غي لوحة النظام مع فتحات المسامير الموجودة على قاعدة لوحة الشاشة.
	- 2 أعد ربط المسامير التي تثبت لوحة النظام بقاعدة لوحة الشاشة.
- 3 ٪ قم بتوصيل كبل المروحة، وكبل منفذ محا<sub>ف</sub>ئ التيار، وكبل لوحة المحول، وكبل تيار محرك الأقراص الثابتة ومحرك الأقراص الضوئية، وكبل محرك الأقراص ȓ لضوئية، وكبل محرك الْاقراص الثابتة، وكبل لوحة أزرار التحكم، وكبل لوحة التحكم باللمس (اختياري)، وكبل الصوت وكبل الكاميرا بلوحة النظام.

لمزيد من المعلومات، انظر <u>مكونات لوحة النظام</u>.

▲ قم بإزاحة كبل الشاشة إلى داخل موصل لوحة النظام واضغط على مزلاج الموصل لأسفل لتثبيت الكبل.

### المتطلبات الاساسية

- 1 أعد وضع <u>المشتت الحراري</u>
- 2 في أعد وضع <u>البطاقة اللاسلكية</u>
- 3 ٪ أعد وضع <u>وحدة(وحدات) الذاكرة</u>
- 4 أعد وضع <u>حامل تثبيت VESA</u>.
	- 5 أعد وضع و<u>اقي لوحة النظام</u>.
		- **6** أعد وضع <u>الغطاء الخلفي</u>
- 7 اتبع الإجراءات من الخطوة كى إلى الخطوة 5 في "استبدال <u>مجموعة الحامل</u>".

### إزالة الكاميرا

تحذير: قبل العمل داخل الكمبيوتر، اقرأ معلومات الامان التي تم إرفاقها مع الكمبيوتر، واتبع المخطوات الوادة في <u>قبل العمل داخل الكمبيوتر</u> . بعد العمل داخل ⚠ لكمبيوتر ، اتبع التعليات الواردة في <u>مد العمل داخل الكمبيوتر</u> للتعرف على المعلومات الإضافية الخاصة بأفضل ممارسات الامان، راجع الصفحة الرئيسية الحاصة بالتوافق التنظيمي من خلال dell.com/regulatory\_compliance.

### المتطلبات ا<mark>لا</mark>ساسية

- 1 اتبع الإجراءات من الخطوة 1 إلى الخطوة 5 في "إزالة <u>مجموعة الحامل</u>".
	- **2** فم بإزالة <u>الغطاء الخلفي</u>
- 3 اتبع الإجراءات من الخطوة 1 إلى الخطوة 2 في "إزالة <u>محرك الأقراص الضوئية</u>" .
	- 4 ٪ قم بإزالة واقي لوحة الن<u>ظام</u>.
	- 5 ٪ قم بإزالة <mark>حامل تثبيت [VESA](#page-41-0)</mark>

- وافصل كبل الكاميرا من لوحة النظام، ثم قم بإزالة كبل الكاميرا من أدلة التوجيه الموجودة على قاعدة لوحة الشاشة. ﴿
- 2 افصل كبل مكبر الصوت من لوحة النظام، ثم قم بإزالة كبل مكبر الصوت من أدلة التوجيه الموجودة على قاعدة لوحة الشاشة.
	- 3 افصل كيل لوحة أزرار التحكم عن لوحة أزرار التحكم.

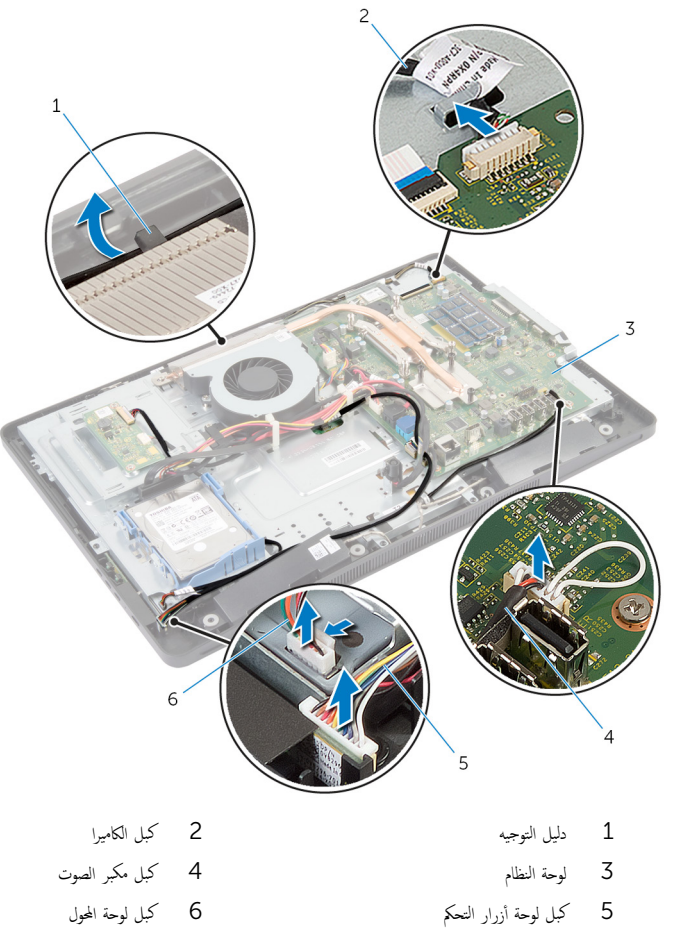

قظ فإزالة المسامير المثبتة لقاعدة لوحة الشاشة في إطار الشاشة.

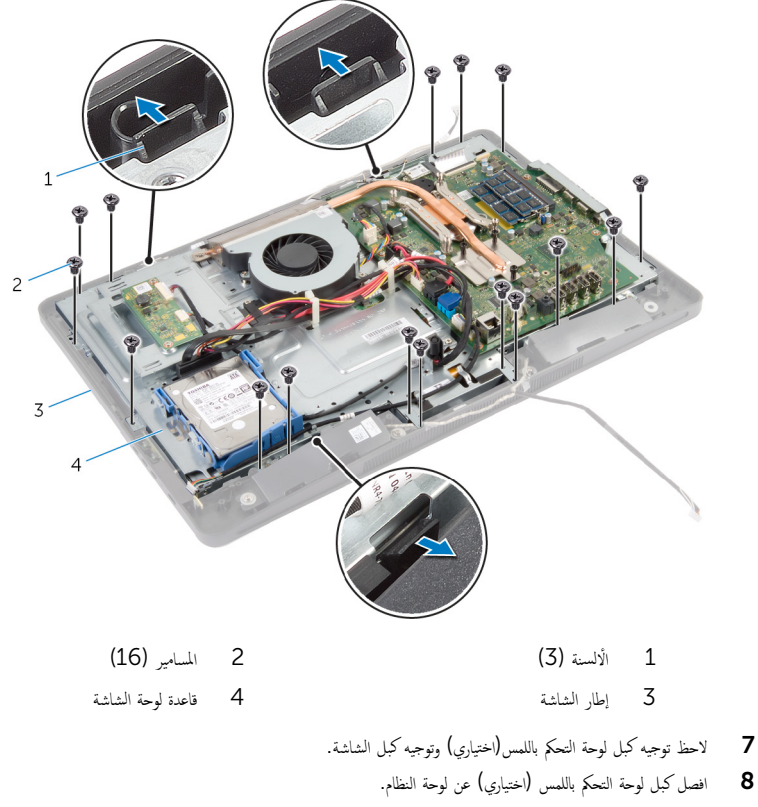

و أرفع مزلاج الموصل وقم بفصل كبل الشاشة عن لوحة النظام.

حرر كبل لوحة التحكم باللمس (اختياري) وكبل الشاشة من خلال الفتحات الموجودة في قاعدة لوحة الشاشة.

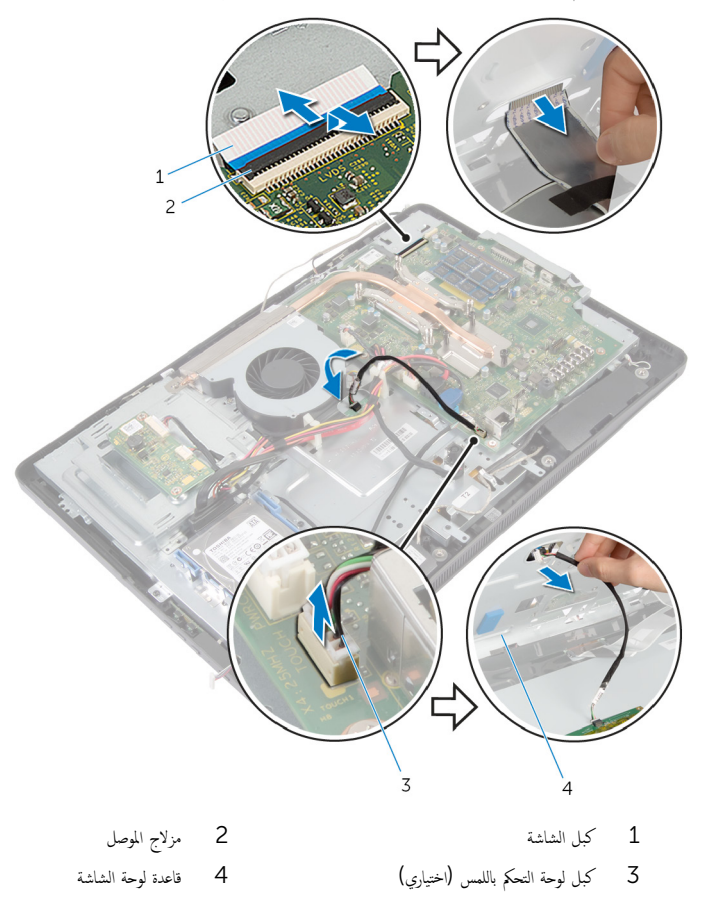

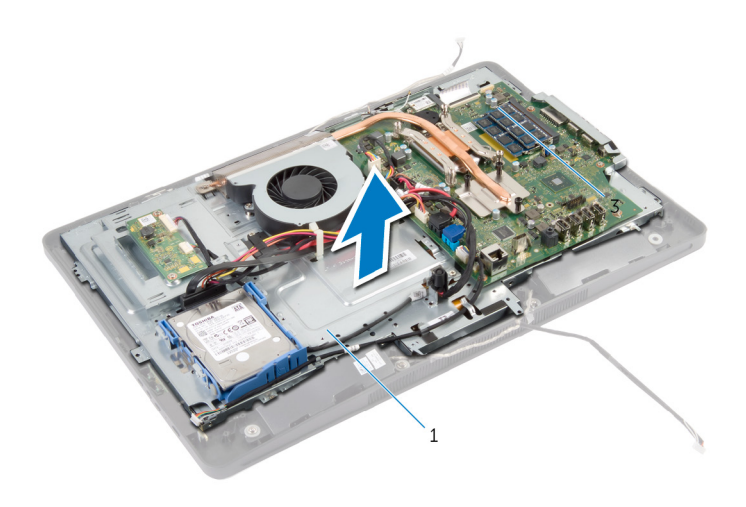

قاعدة لوحة الشاشة  $\,$ 

12 ٪ قم بإزالة المسامير المثبتة لمجموعة الكاميرا في إطار الشاشة.

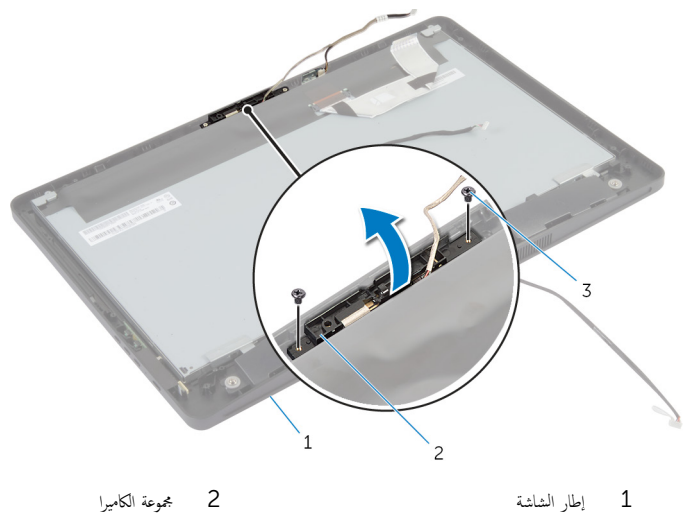

- 3 الم˸˅̪̾ر) 2(
- 14 افصل كبل الكاميرا عن مجموعة الكاميرا.
- 15 ٪ فك المسهار الذي يثبت الكاميرا بحامل الكاميرا.
- 16 ارفع الكاميرا بزاوية، وأخرجحا من أسفل اللسان الموجود على حامل الكاميرا.

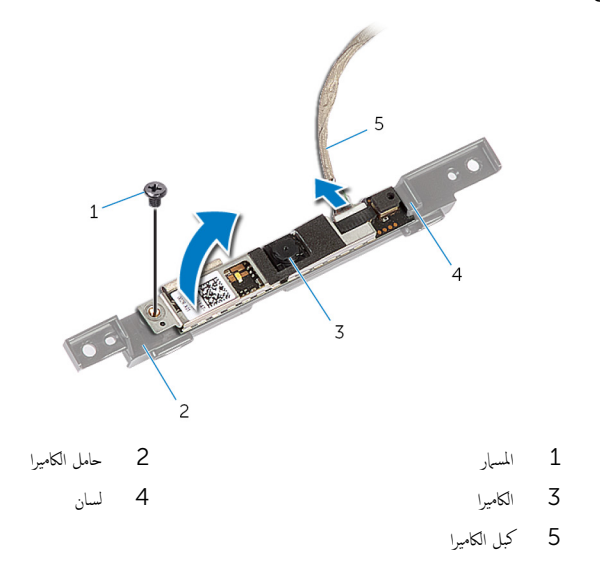

## إعادة وضع الكاميرا

#### تحذير : قبل العمل داخل الكمبيوتر، اقرأ معلومات الامان التي تم إرفاقها مع الكمبيوتر، واتبع الخطوات الوادة في <u>قبل العمل داخل الكمبيوتر</u> . بعد العمل داخل ⚠ لكمبيوتر ، اتبع التعليات الواردة في <u>مد العمل داخل الكمبيوتر</u> للتعرف على المعلومات الإضافية الخاصة بأفضل ممارسات الامان، راجع الصفحة الرئيسية الحاصة بالتوافق التنظيمي من خلال dell.com/regulatory\_compliance.

#### الإجراء

- $\!1$   $\!$  قُ بإزاحة الكاميرا أفسل اللسان الموجود على حامل الكاميرا وقم بمحاذاة فتحة المسهار في الكاميرا موضحة المسهار الموجودة في حامل الكاميرا.
	- 2 ٪ أعد وضع المسهار الذي يثبت الكاميرا بحامل الكاميرا.
		- 3 صل كبل الكاميرا بالكاميرا.
	- 4 ٪ قم بقلب مجموعة الكاميرا، ومحاذاة فتحات المسامير الموجودة على مجموعة الكاميرا مع فتحات المسامير الموجودة على إطار الشاشة.
		- د أعد تركيب المسامير المثبتة لمجموعة الكاميرا في إطار الشاشة.
		- د |أبازاحة كبل لوحة التحكم باللمس (اختياري) وكبل الشاشة من خلال الفتحات الموجودة في قاعدة لوحة الشاشة.
- 7 ٪ قم بمحاذاة فتحات المسامير الموجودة على قاعدة لوحة الشاشة مع فتحات المسامير الموجودة على إطار الشاشة، ثم قم بتثبيت قاعدة لوحة الشاشة في مكانيا.

#### نبيه: تأكد من عدم وضع الكبلات أسفل قاعدة لوحة الشاشة. ȓ

- قا فحد وضع المسامير المثبتة لقاعدة لوحة الشاشة في إطار الشاشة.  ${\bf 8}$ 
	- 9 ٪ قم بتوصيل كبل لوحة المحل بلوحة الشاشة.
	- 10 ٪ قم بتوصيل كبل لوحة أزرار التحكم بلوحة أزرار التحكم.
- 11 ٪ قم بتوجيه كبل لوحة التحكم باللمس (اختياري) وتوصيل الكبل بلوحة النظام.
- 12 ٪ قم بتوجيه كبل مكبر الصوت من خلال أدلة التوجيه الموجودة على قاعدة لوحة الشاشة وتوصيل كبل مكبر الصوت بلوحة النظام.
	- $13$   $\,$  قُ بتوجيه كبل الكاميرا من خلال أدلة التوجيه الموجودة على قاعدة لوحة الشاشة وتوصيل كبل الكاميرا بلوحة النظام.
		- $\bf 14$ ٪ قُم بإزاحة كبل الشاشة داخل الموصل الموجود على لوحة النظام واضغط على مزلاج الموصل لأسفل لتثبيت الكبل.

### المتطلبات الاساسية

- 1 أعد وضع <u>حامل تثبيت VESA</u> .
	- 2 أعد وضع وا<u>قي لوحة النظام</u>.
- 3 اتبع الإجراءات من الخطوة 4 إلى الخطوة 5 في "إزالة <u>محرك الأقراص الضوئنة</u>" .
	- 4 في أعد وضع <u>الغطاء الخلفي</u>.
	- 5 اتبع الإجراءات من الخطوة 3 إلى الخطوة 5 في "استبدال <u>مجموعة الحامل</u>".

# (BIOS) تحديث نظام الإدخال والإخراج الأساسي

قد تحتاج إلى تحديث نظام الإدخال والإخراج الاساسي (BIOS) عندما يكون هناك تحديثًا متاحًا أو بعد إعادة تركيب لوحة النظام. لتحديث نظام الإدخال<br>. والإخراج الاساسي (BIOS):

- ابدأ تشغيل الكمبيوتر.  $\boldsymbol{1}$
- 2 اذهب إلى dell.com/support.
- 3 ٪ إذا كان لديك رمز الخدمة الخاص بالكمبيوتر، فاكتب رمز الخدمة الخاص بالكمبيوتر وانقر فوق **إرسال**. إذا لم يكن لديك رمز الخدمة الخاص بالكمبيوتر ، فانقر فوق **اكتشاف المنتج الحاص بي** لكي تسمح بالاكتشاف التلقائي لرمز الحدمة.

م**لاحظة:** في حالة عدم اكتشاف رمز الحدمة تلقائيًا، فحدد المنتج الحاص بك من ضمن فئات المنتجات. ً

- 4 القر فوق Get Drivers and Downloads (جلب برامج التشغيل والتنزيلات).
	- 5 القر فوق View All Drivers (عرض كل برامج التشغيل).
	- **6** في القائمة المنسدلة **نظام التشغيل** حدد نظام التشغيل المثبت على الكمبيوتر لديك.
		- 7 القر فوق BIOS (نظام الإدخال والإخراج الاساسي).
- 8 القر فوق Download File (تنزيل الملف) لتنزيل أحدث إصدار من BIOS للكبيوتر .
- 9 في الصفحة التالية، حدد Single-file download (تنزيل ملف واحد) وانقر فوق Continue (متابعة).
	- 10 ٪ قم بحفظ الملف وبمجرد اكتمال التنزيل، انتقل إلى المجلد حيث تم حفظ ملف تحديث BIOS.
	- 11 انقر نقرًا مزدوجًا فوق رمز ملف تحديث نظام BIOS واتبع الإرشادات التي تظهر على الشاشة.
## Dell الحصول على التعليات والاتصال بشركة

## مصادر المساعدة الذاتية

يمكنك الحصول على المعلومات والتعليمات بشأن منتجات Dell وخدماتها باستخدام مصادر المساعدة الذاتية عبر الإنترنت.

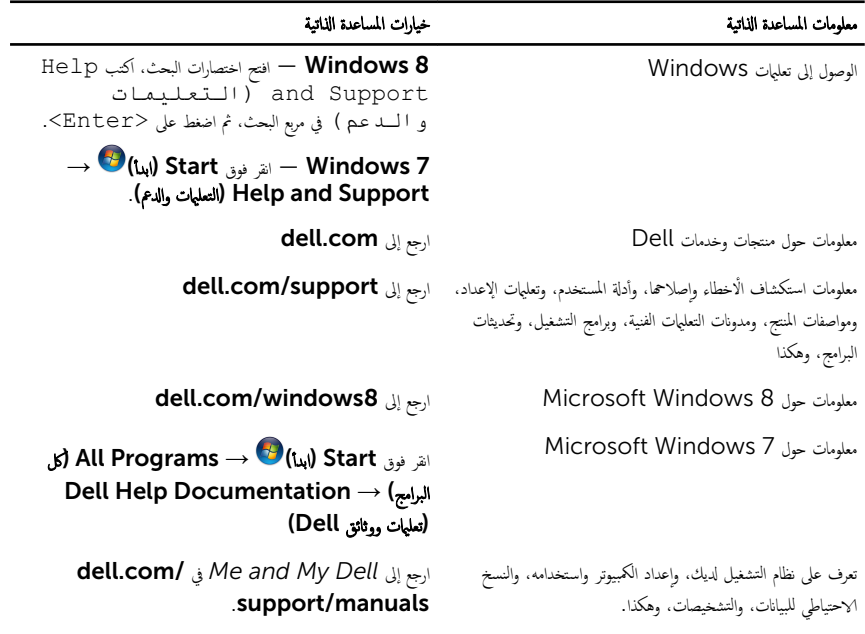

## Dell الاتصال بشركة

اللاتصال بشركة Dell. أو الدعم الفني، أو مشكلات خدمة العملاء، ارجع إلى dell.com/contactdell.

ك<mark>م ملاحظة:</mark> وتختلف حالة التوافر وفقًا للدولة والمنتج، وقد لا تتوفر بعض الحدمات في بلدك.

ملاحظة. إذا لم يكن لديك اتصال نشط بالإنترنت، فيمكنك العثور على معلومات الاتصال على فاتورة الشراء الحاصة بك أو إيصال الشحن أو الفاتورة أو كتالوج منتج Dell.